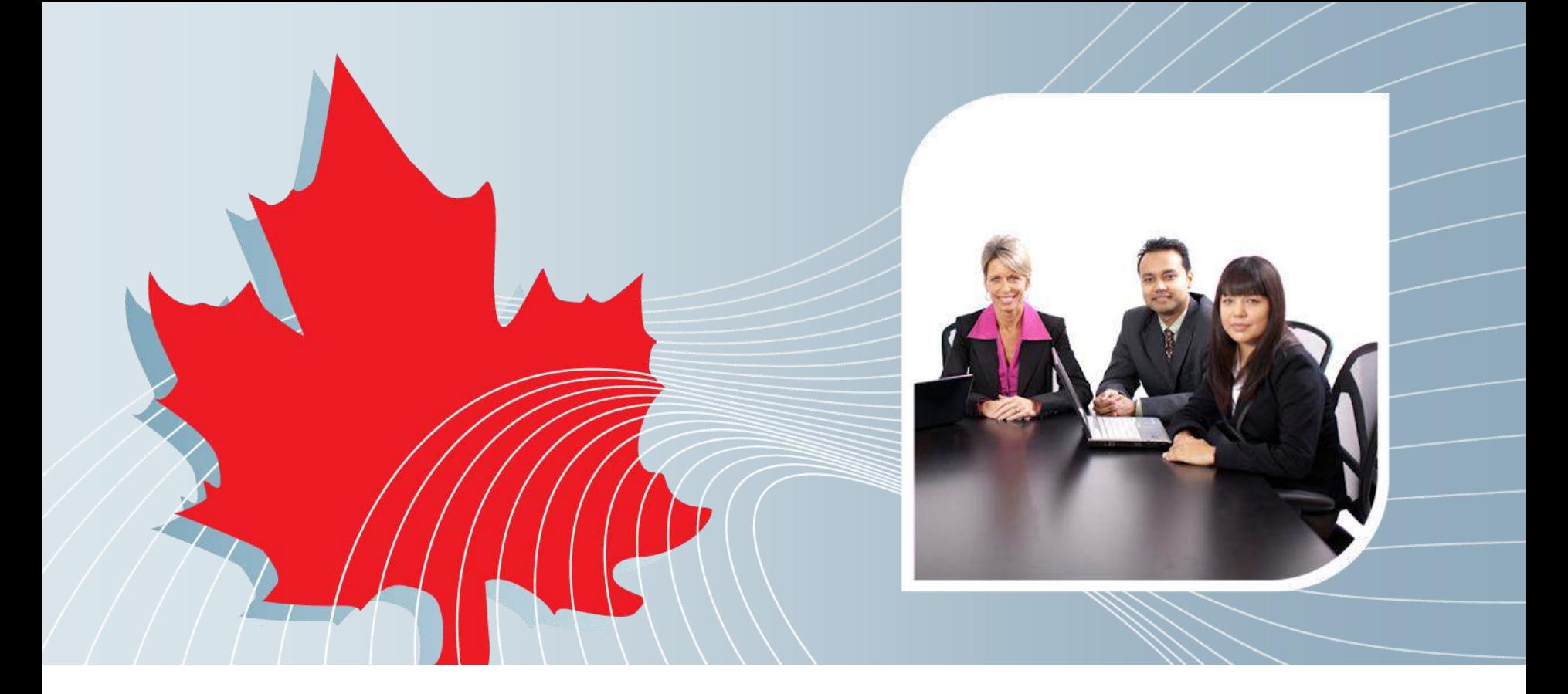

#### **Les services électroniques à l'ARC**

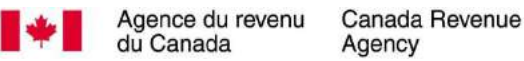

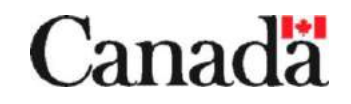

#### **Le contexte**

Un service et des renseignements de qualité sont essentiels à l'autocotisation volontaire.

**L'ARC** offre depuis de nombreuses années des services électroniques sécurisés aux particuliers, aux entreprises et aux représentants.

#### **Les services**

Les services sont séparés en trois portails :

- le service aux particuliers, par *Mon dossier*
- le service aux propriétaires d'entreprises, par *Mon dossier d'entreprise*
- le service aux représentants, par *Représenter un client*

#### Vue d'ensemble :

- page des services d'ouverture de session de l'ARC
- s'inscrire à l'ARC
- ouvrir une session avec un partenaire de connexion

**On peut accéder en ligne à Mon dossier à :** 

www.arc.gc.ca/mondossier

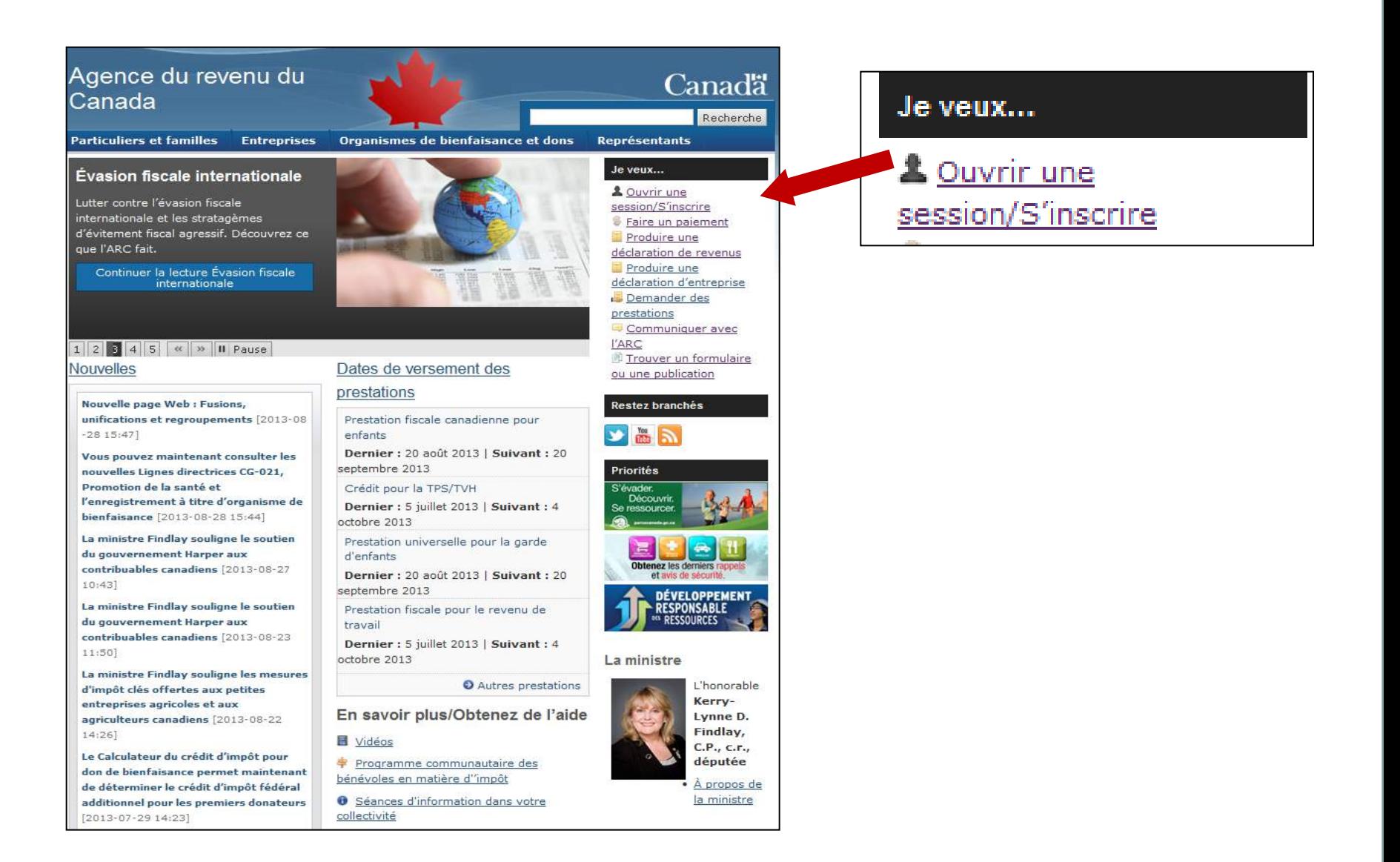

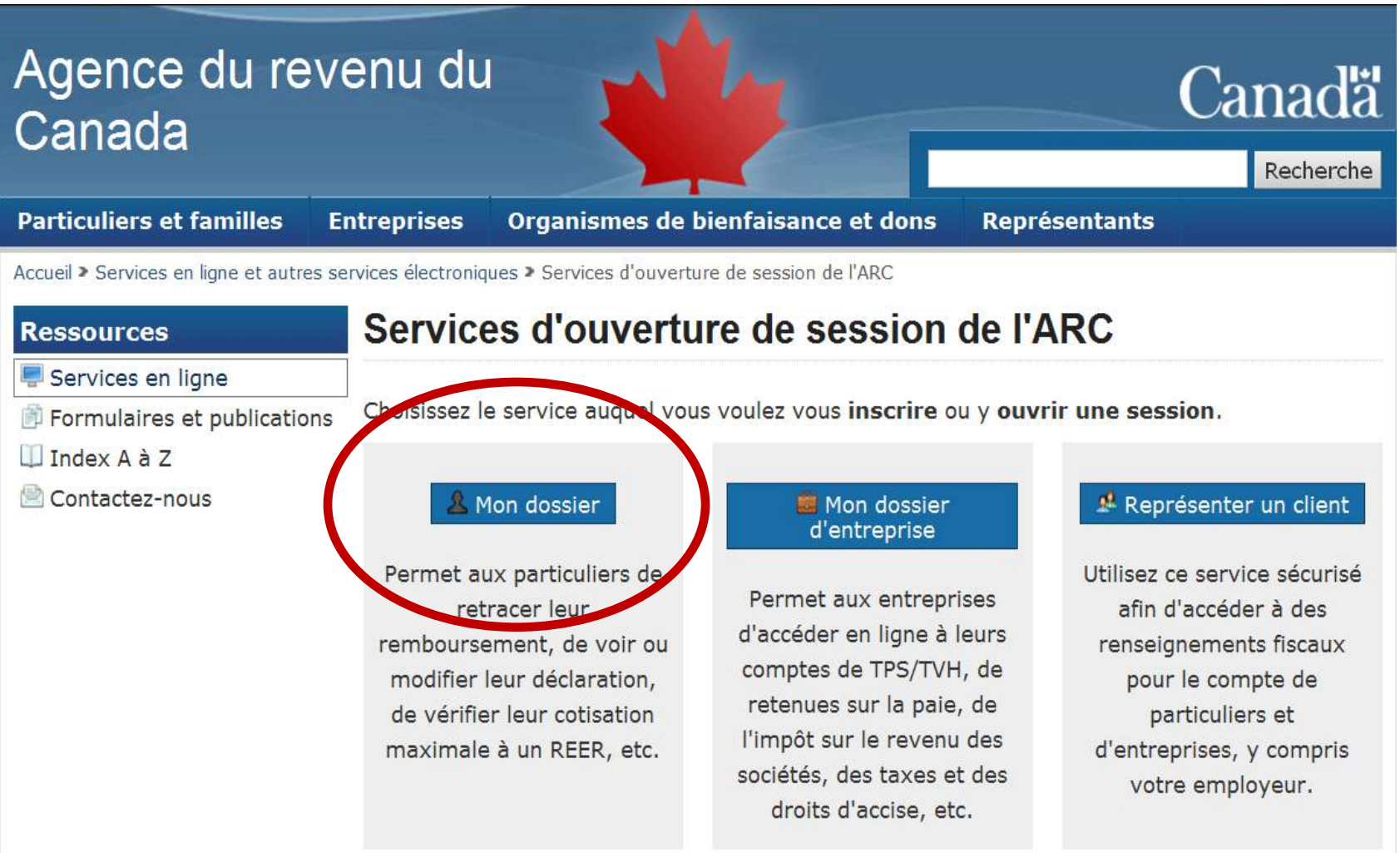

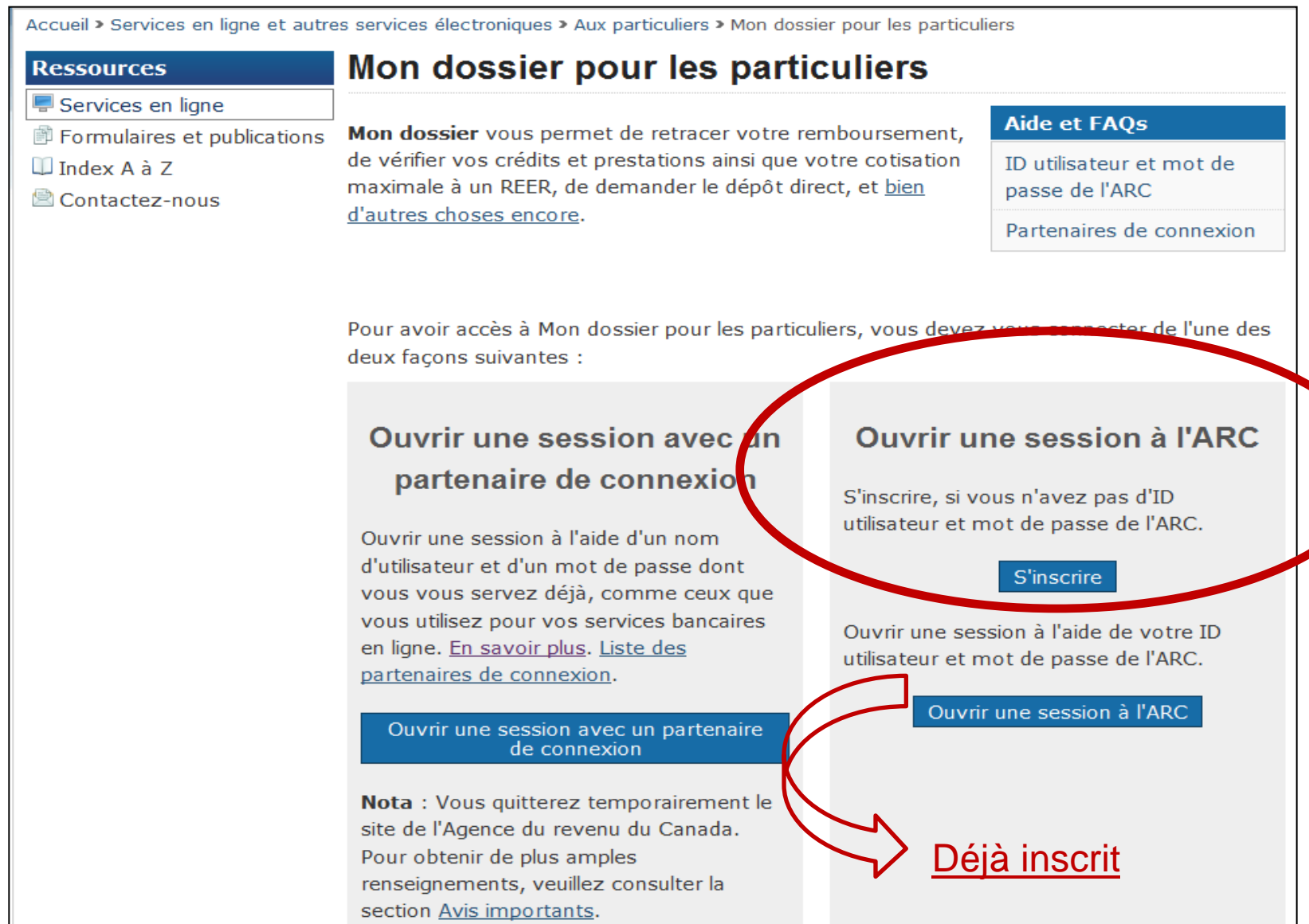

#### **1 re étape : Fournir des renseignements personnels**

• numéro d'assurance sociale

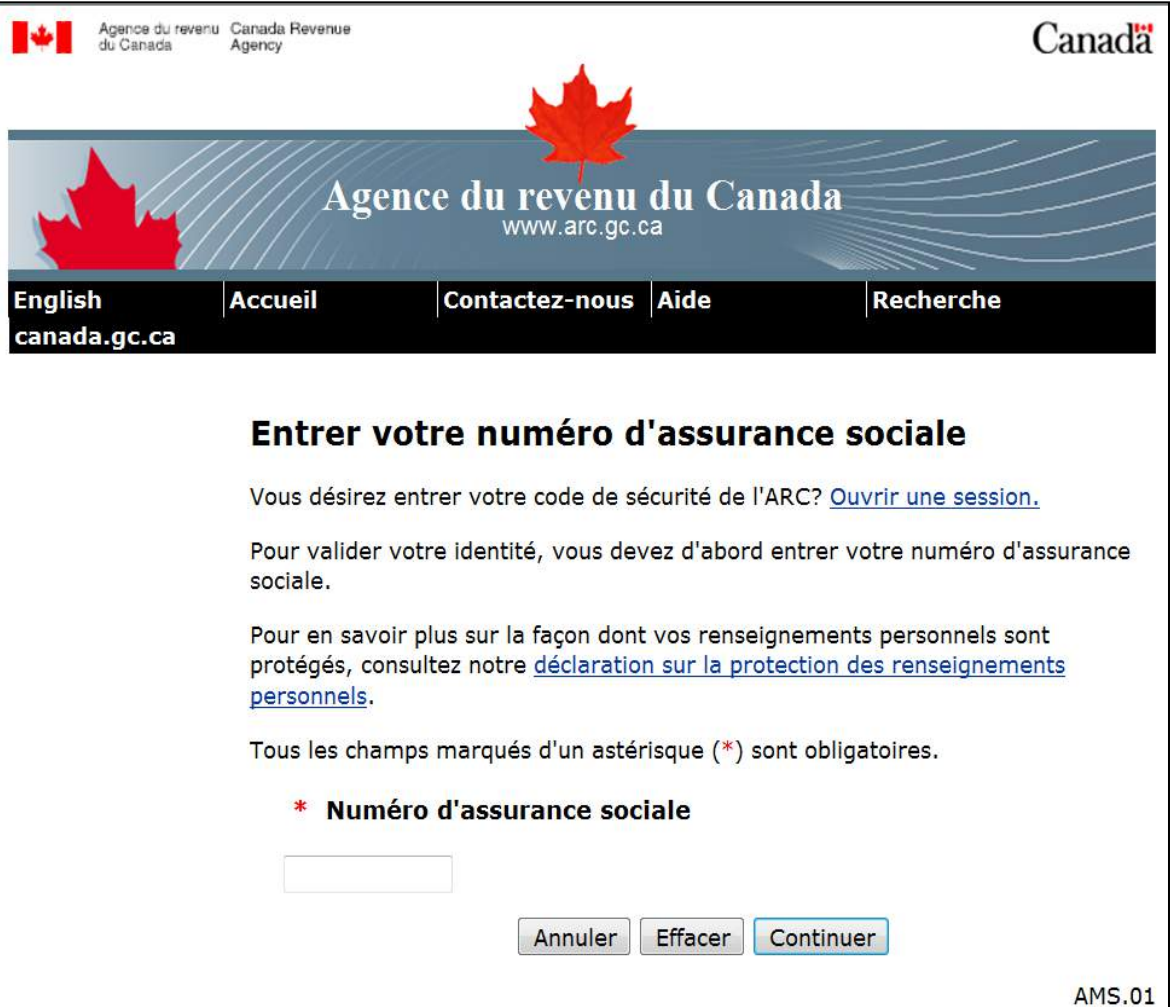

#### **1 re étape : Fournir des renseignements personnels**

#### Valider :

- le nas avec
- la date de naissance et
- code postal résidentiel

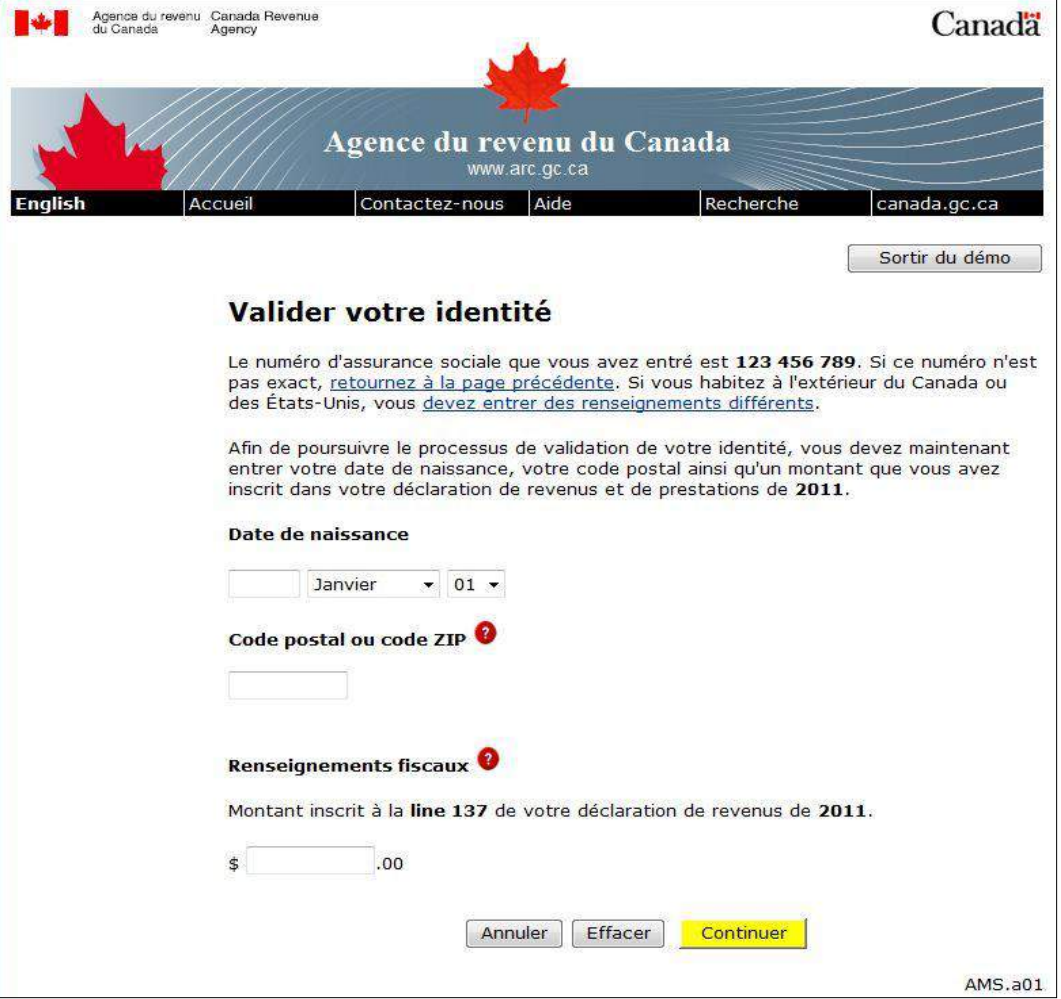

#### **1 re étape : Fournir des renseignements personnels** •vérification

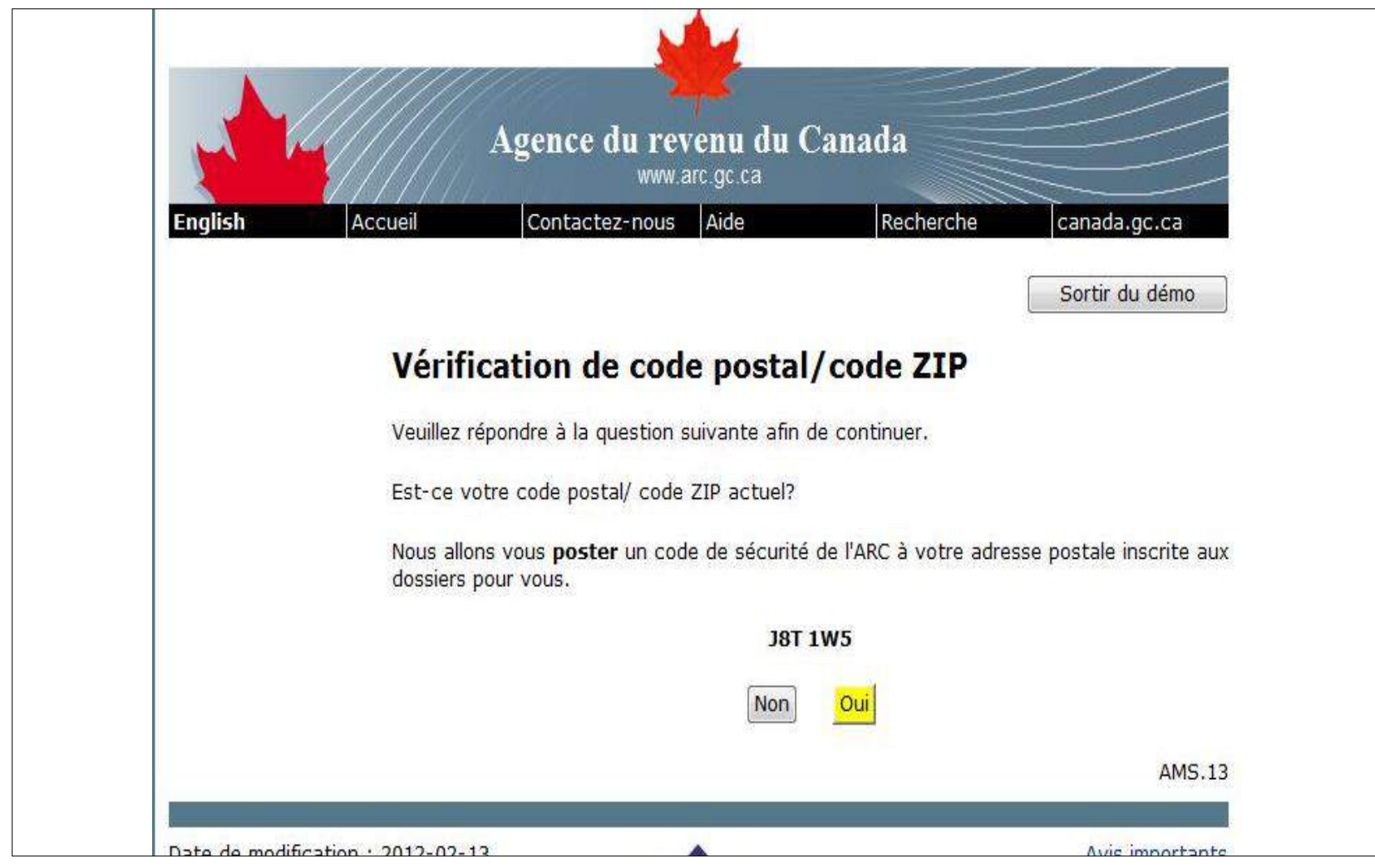

#### **2 <sup>e</sup> étape : Créer un nom d'utilisateur Créer un mot de passe**

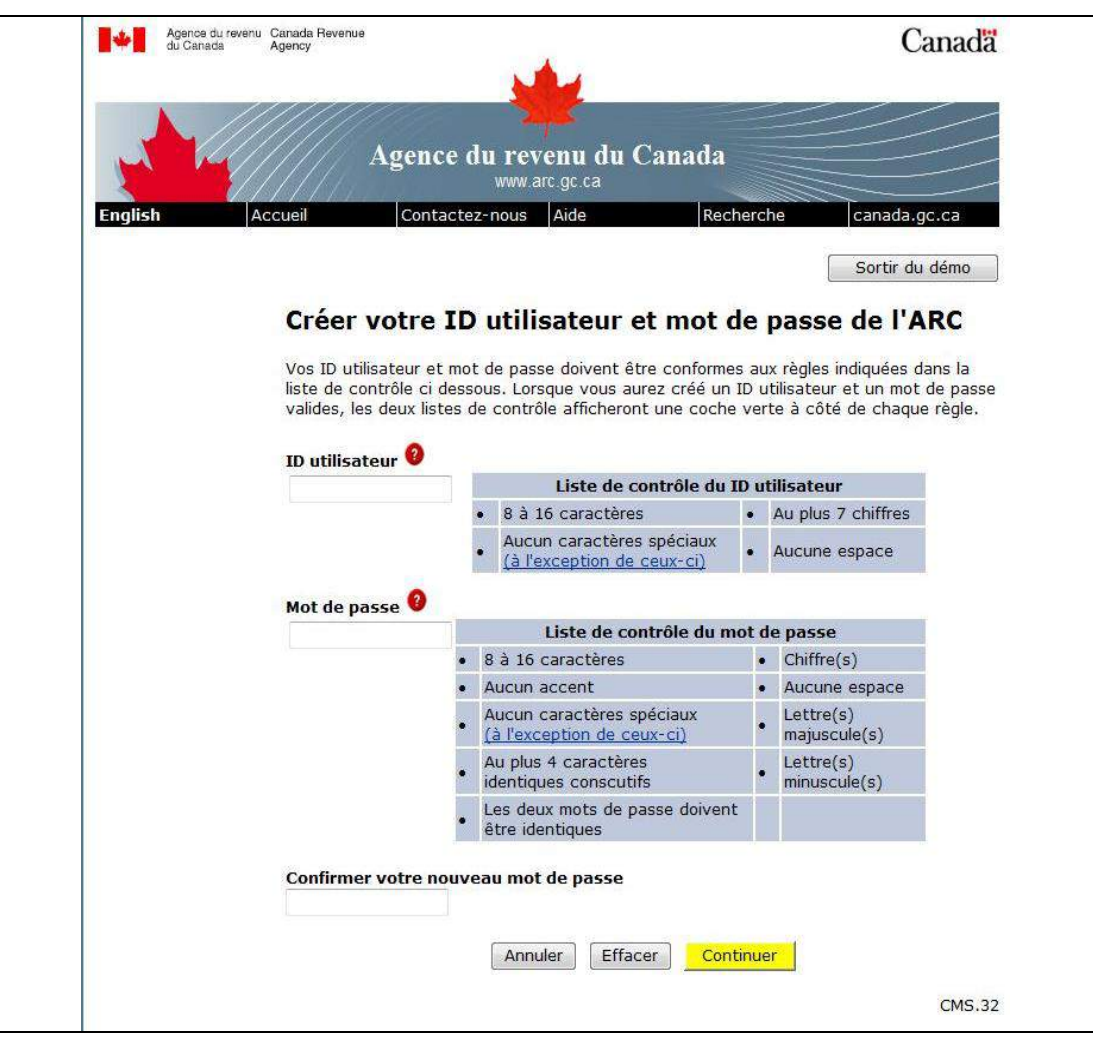

#### **3 <sup>e</sup> étape : Créer des questions et réponses de sécurité**

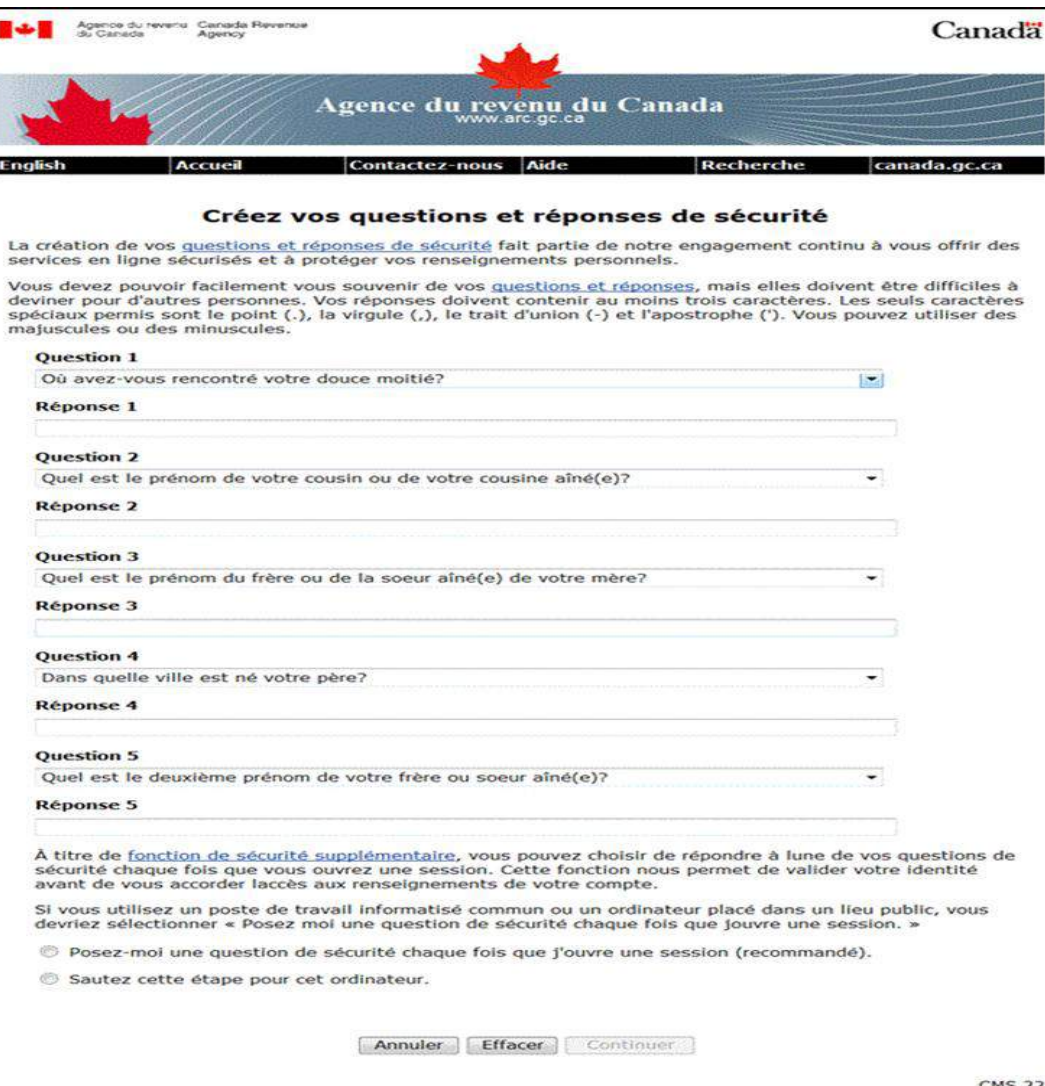

#### **Avis de code de sécurité de l'ARC**

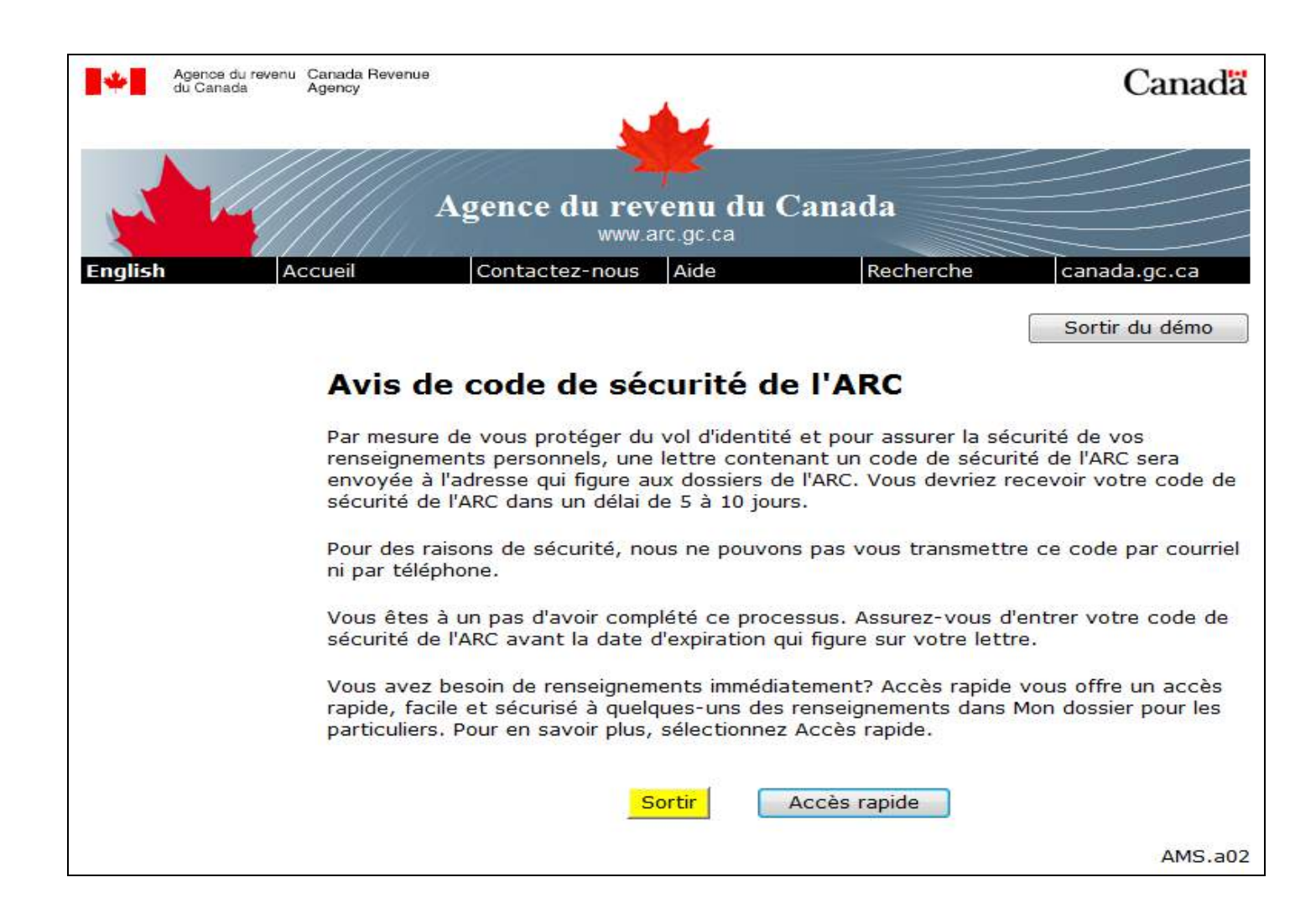

#### **Accès rapide**

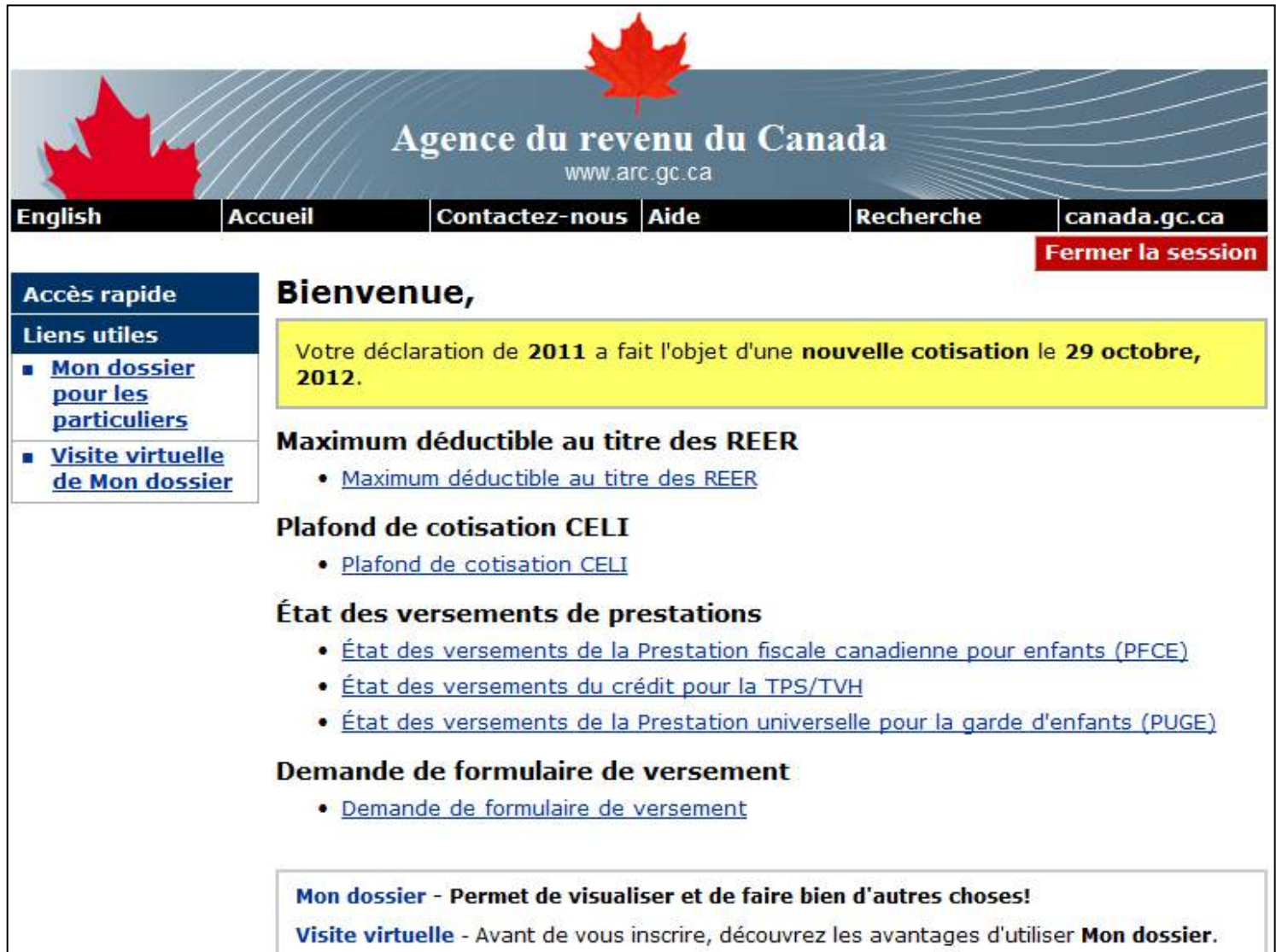

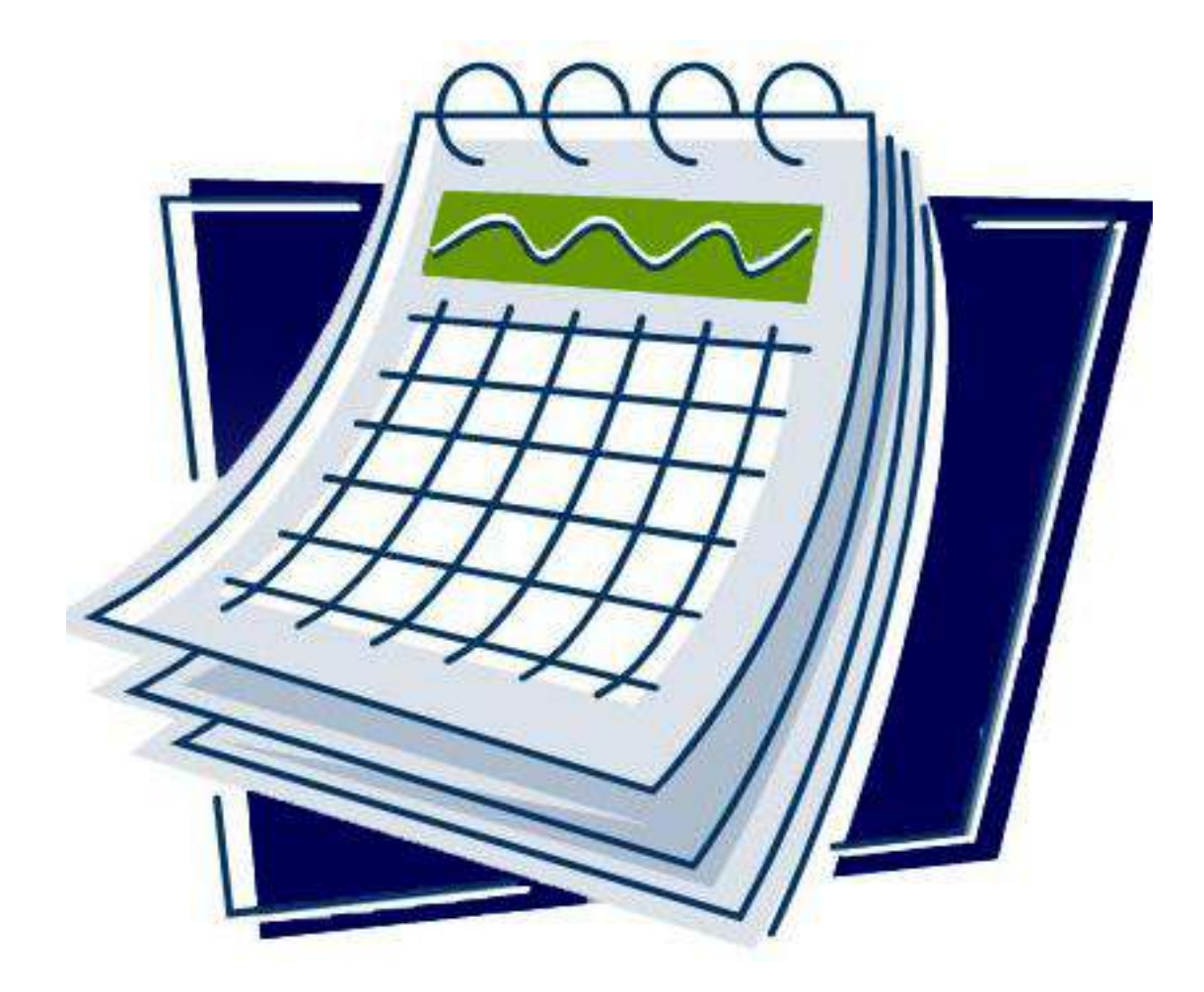

#### **4 <sup>e</sup> étape : Entrer le code de sécurité de l'ARC**

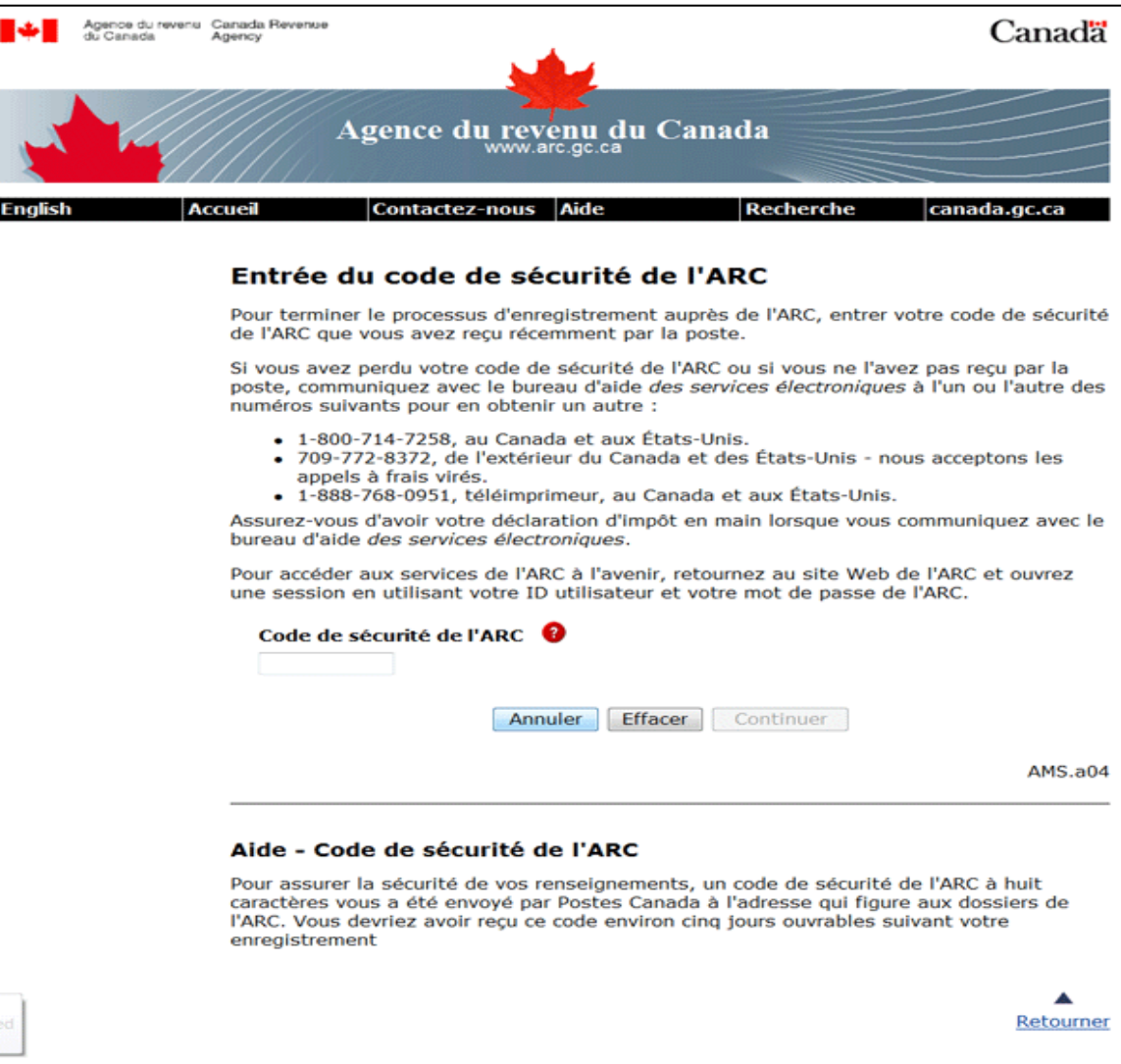

#### **Page d'accueil Mon dossier**

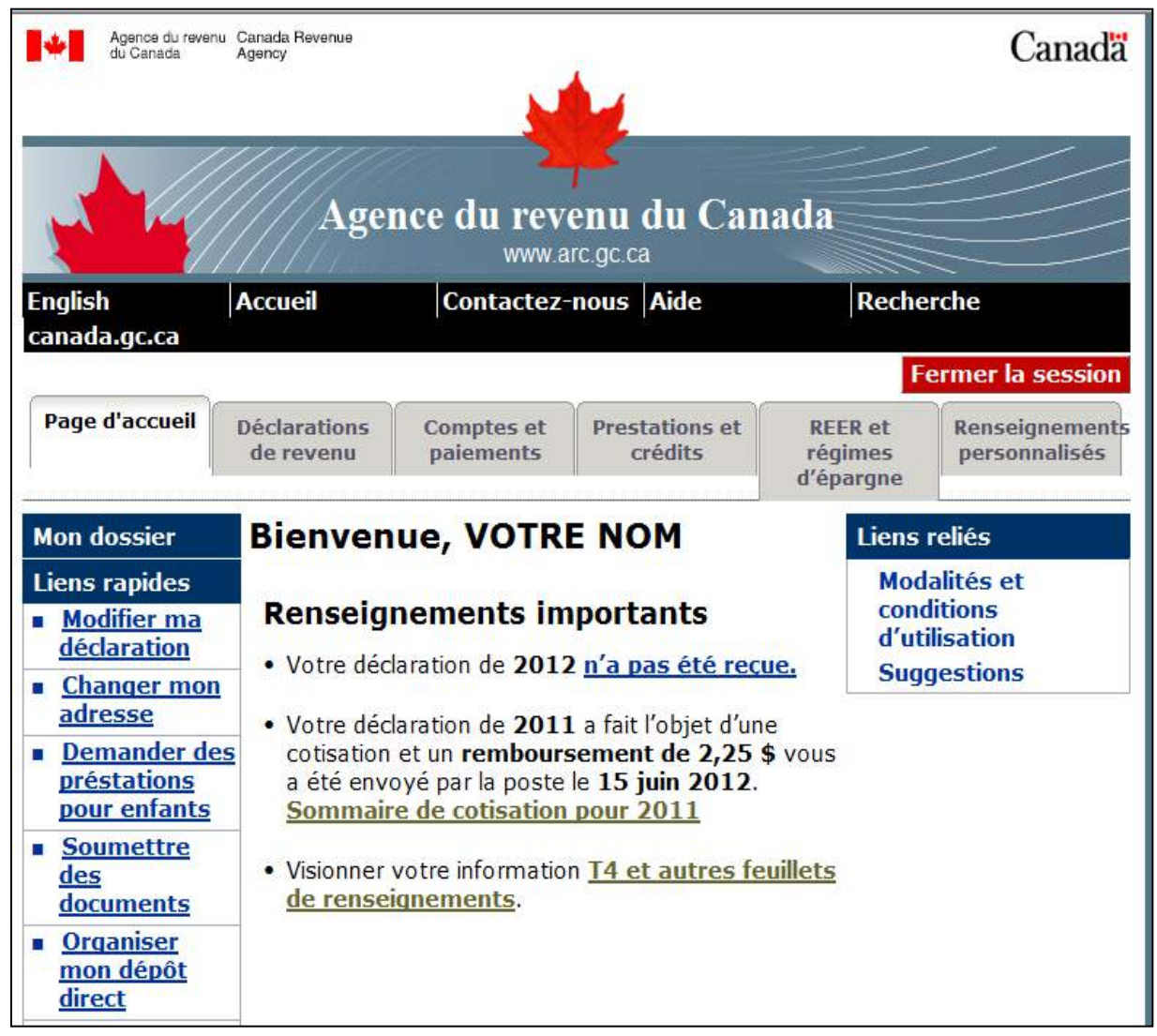

Vue d'ensemble :

- page des services d'ouverture de session de l'ARC
- ouvrir une session à l'ARC
- soumettre le numéro d'entreprise

**On peut accéder en ligne à Mon dossier d'entreprise à :** 

www.arc.gc.ca/bsnsss

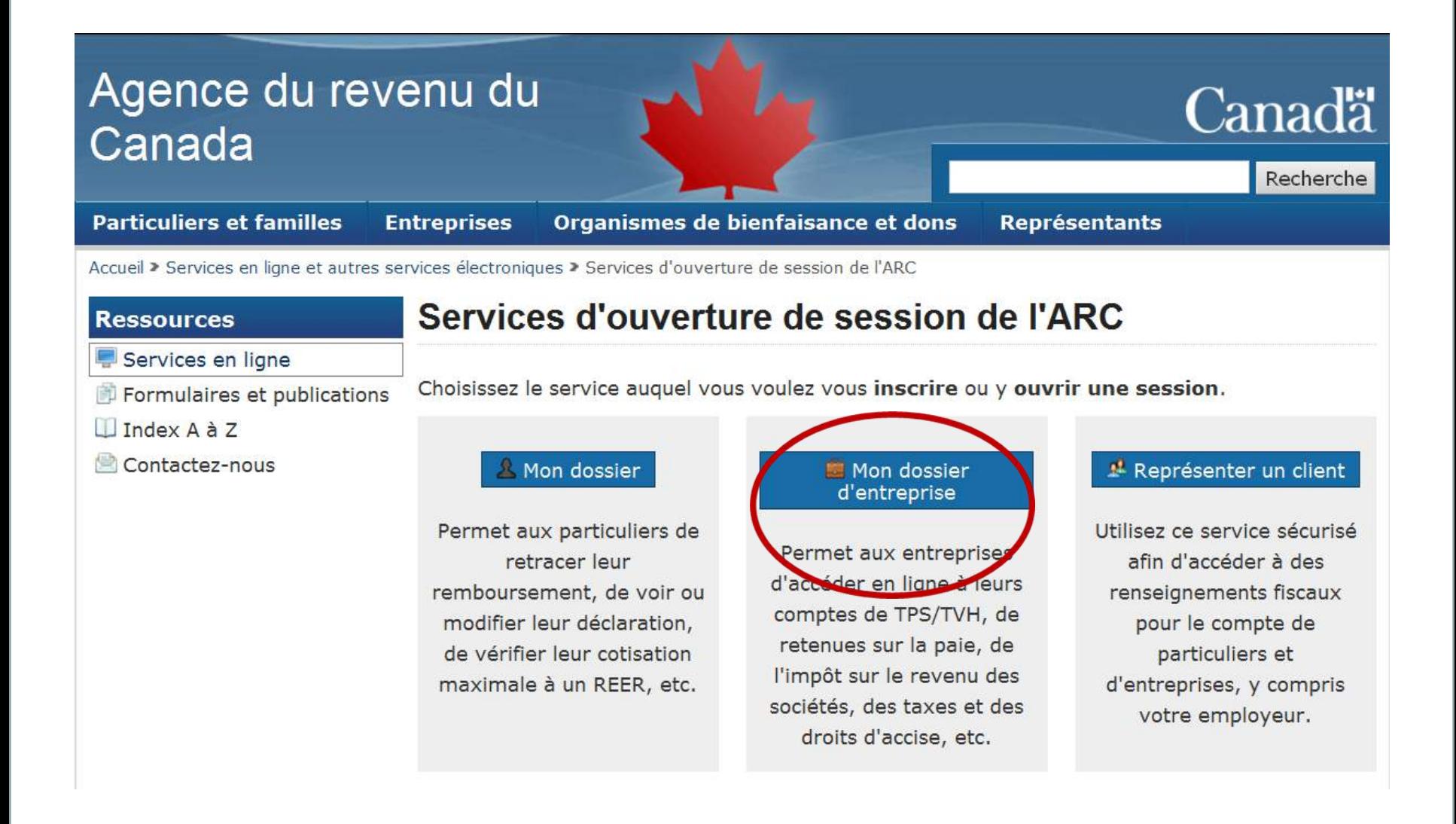

#### **Ouvrir une session**

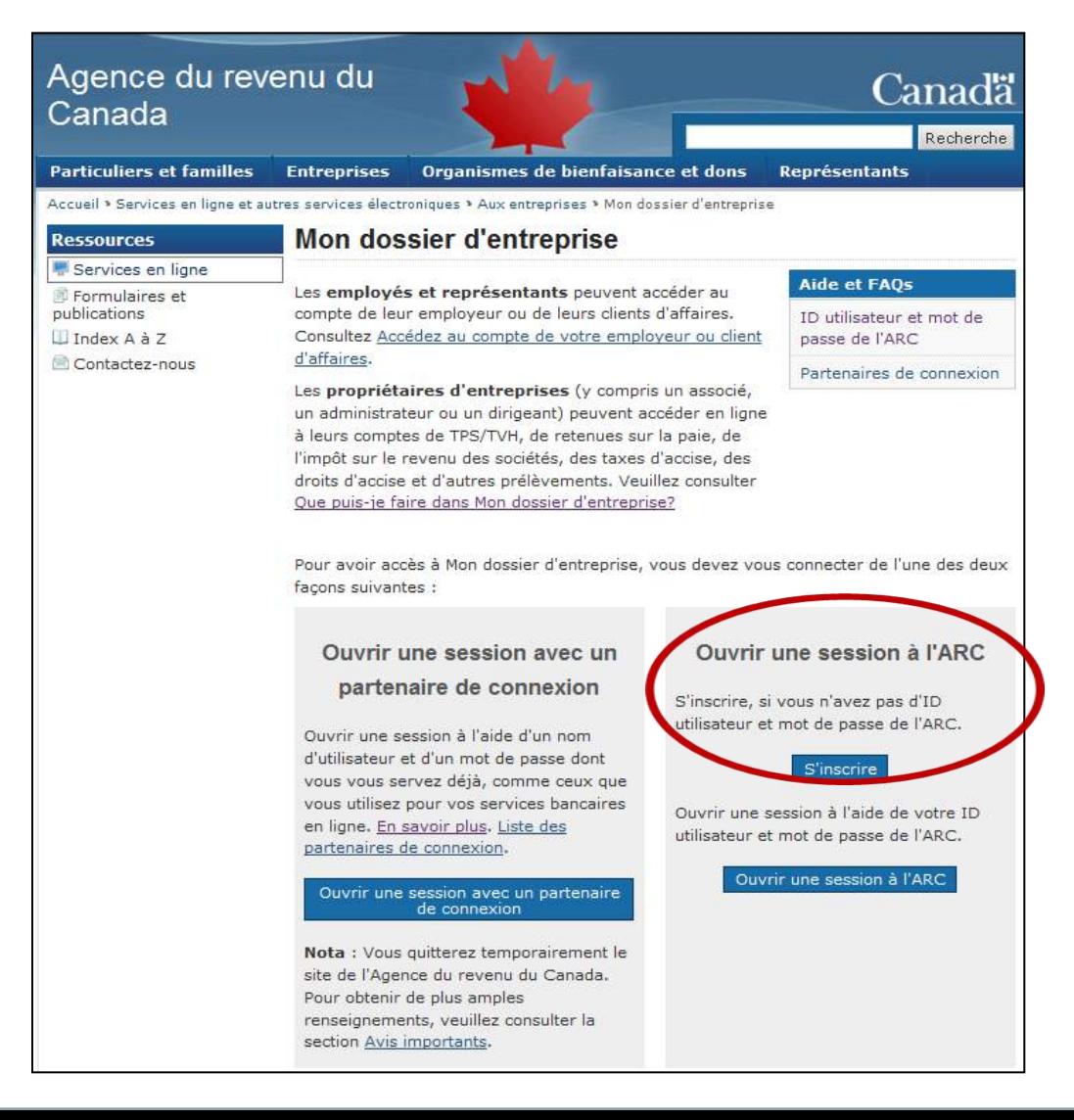

#### **1 re étape : Fournir des renseignements personnels**

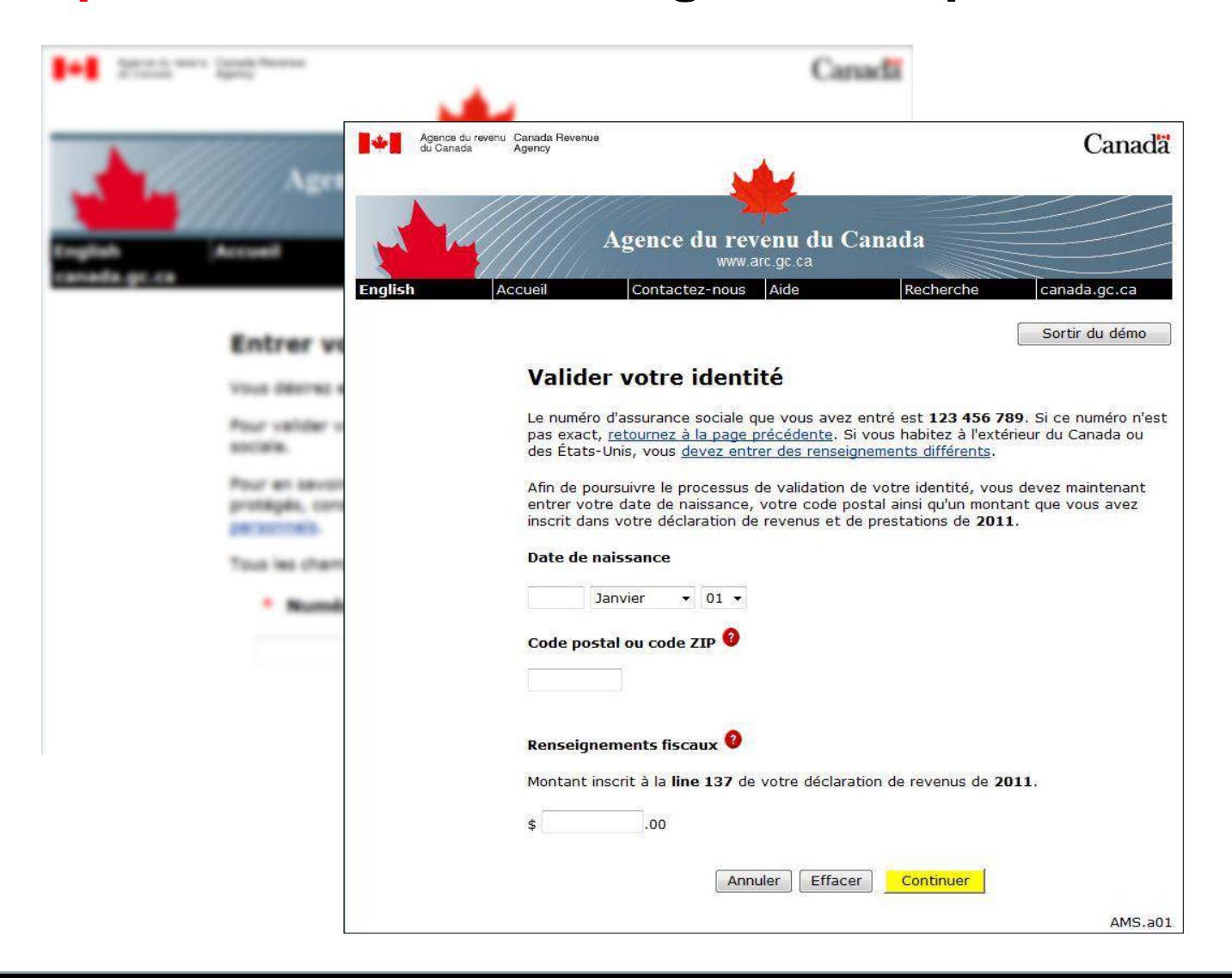

#### **2 <sup>e</sup> étape : Créer un nom d'utilisateur Créer un mot de passe de l'ARC**

Contractor Search

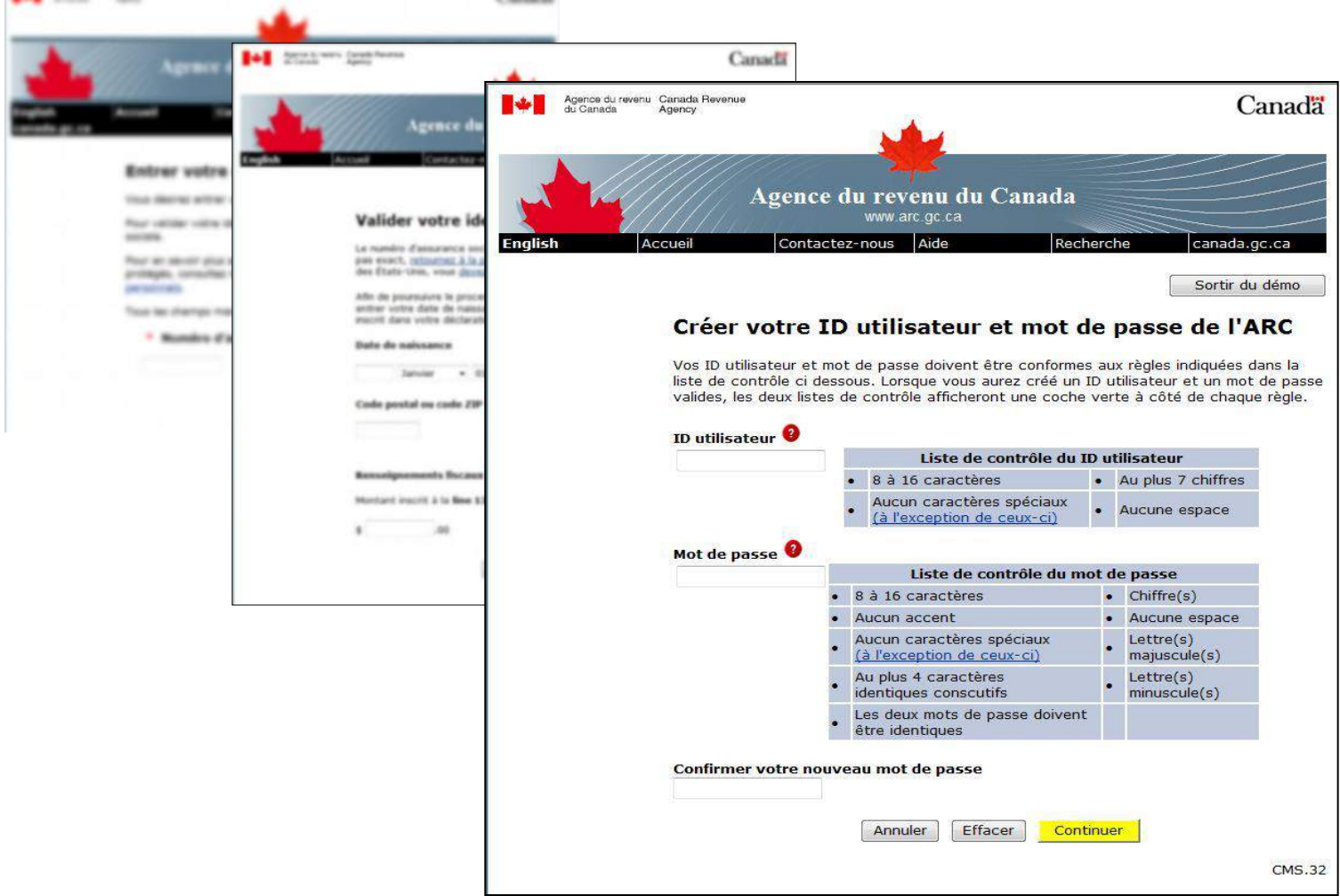

#### **3 <sup>e</sup> étape : Créer des questions et réponses de sécurité**

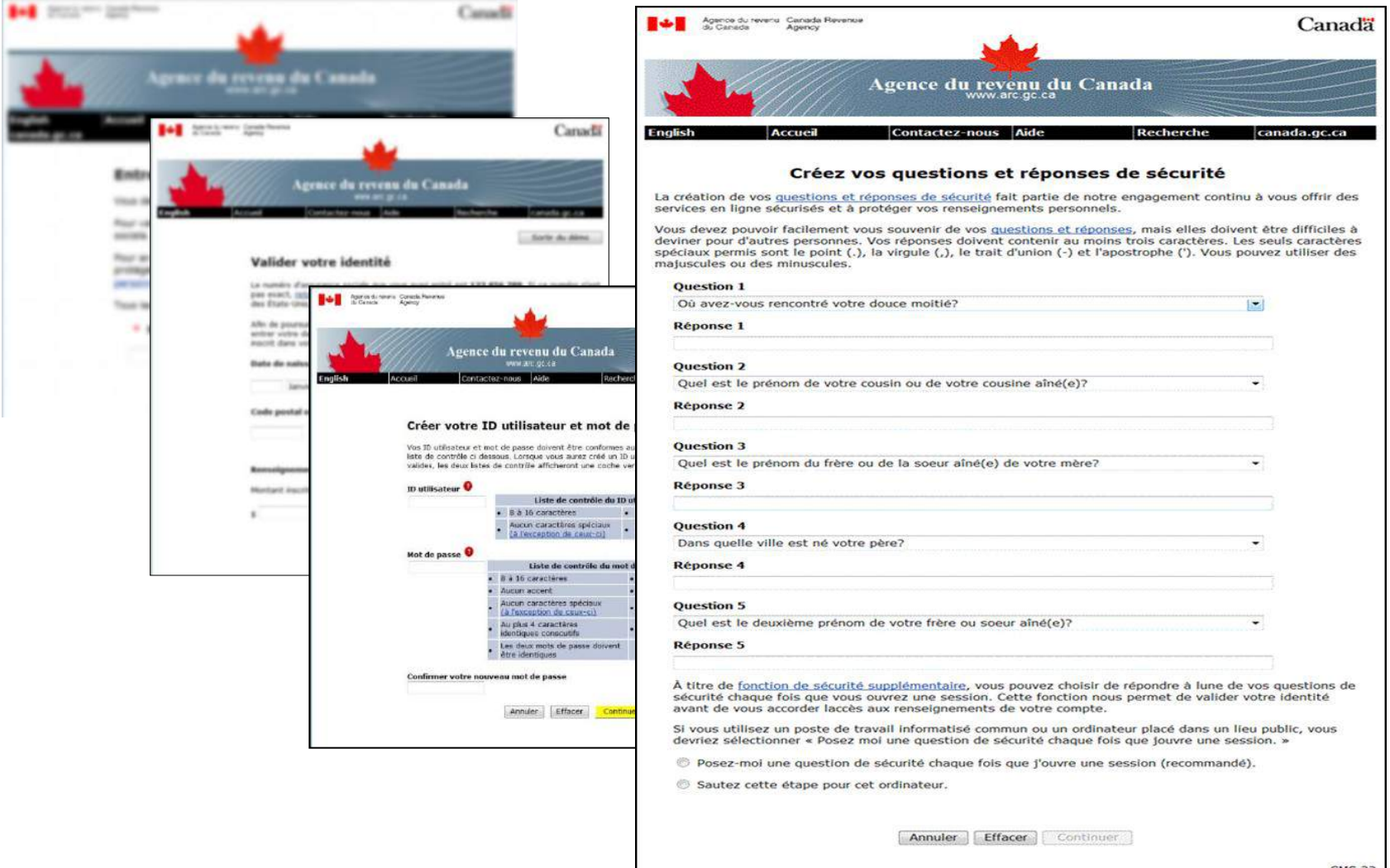

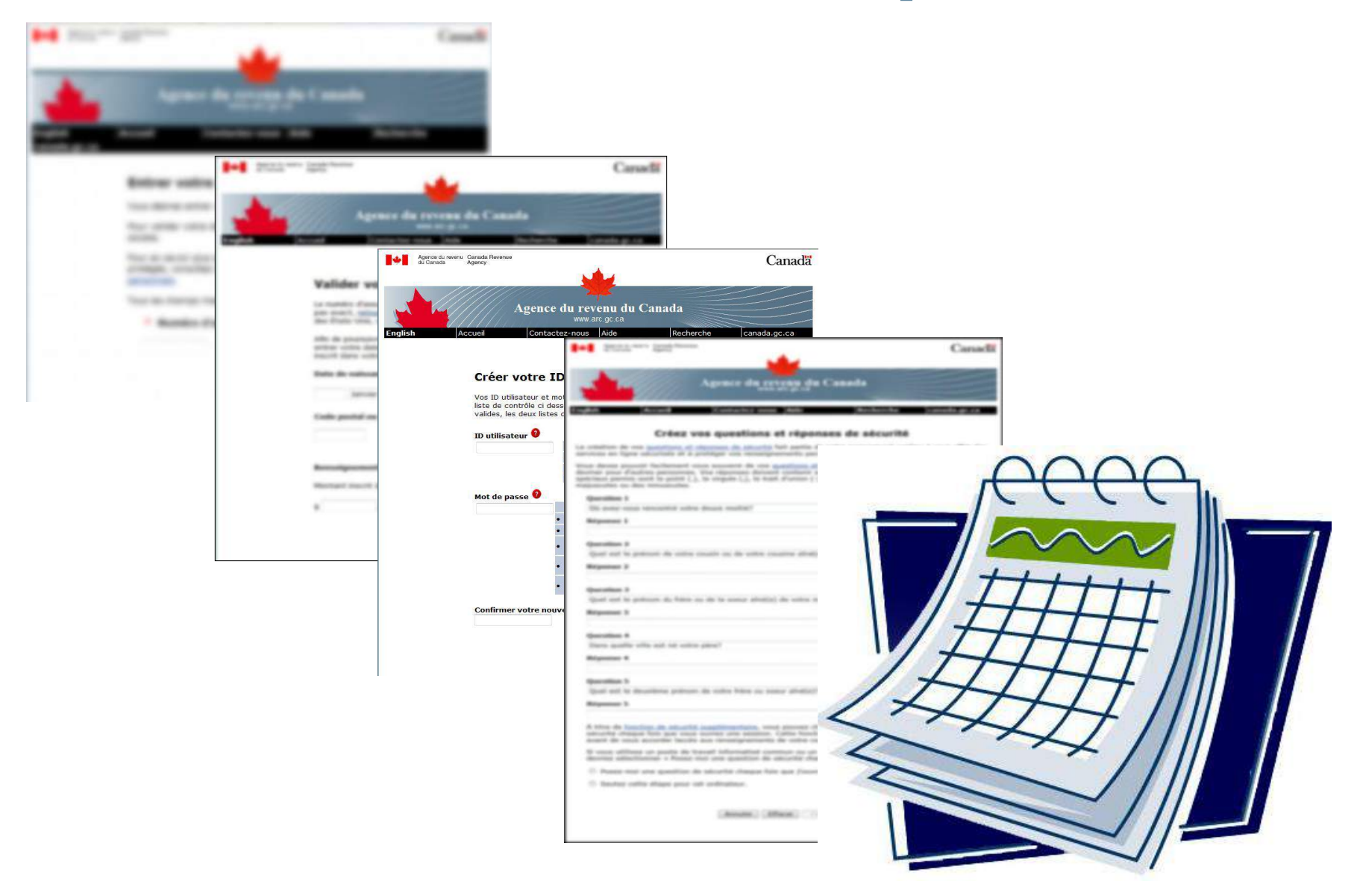

#### **4 <sup>e</sup> étape : Entrer le code de sécurité de l'ARC reçu par la poste**

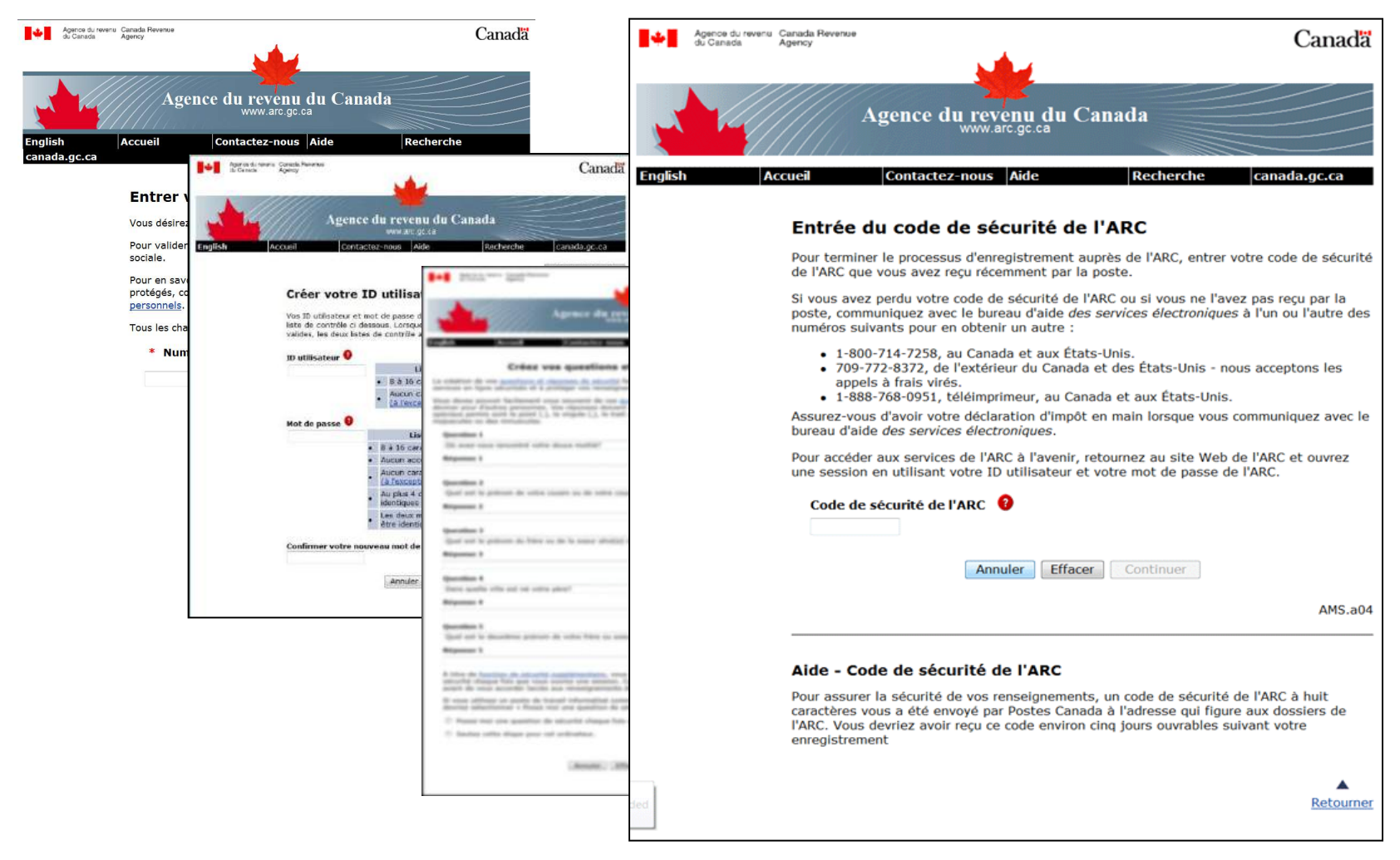

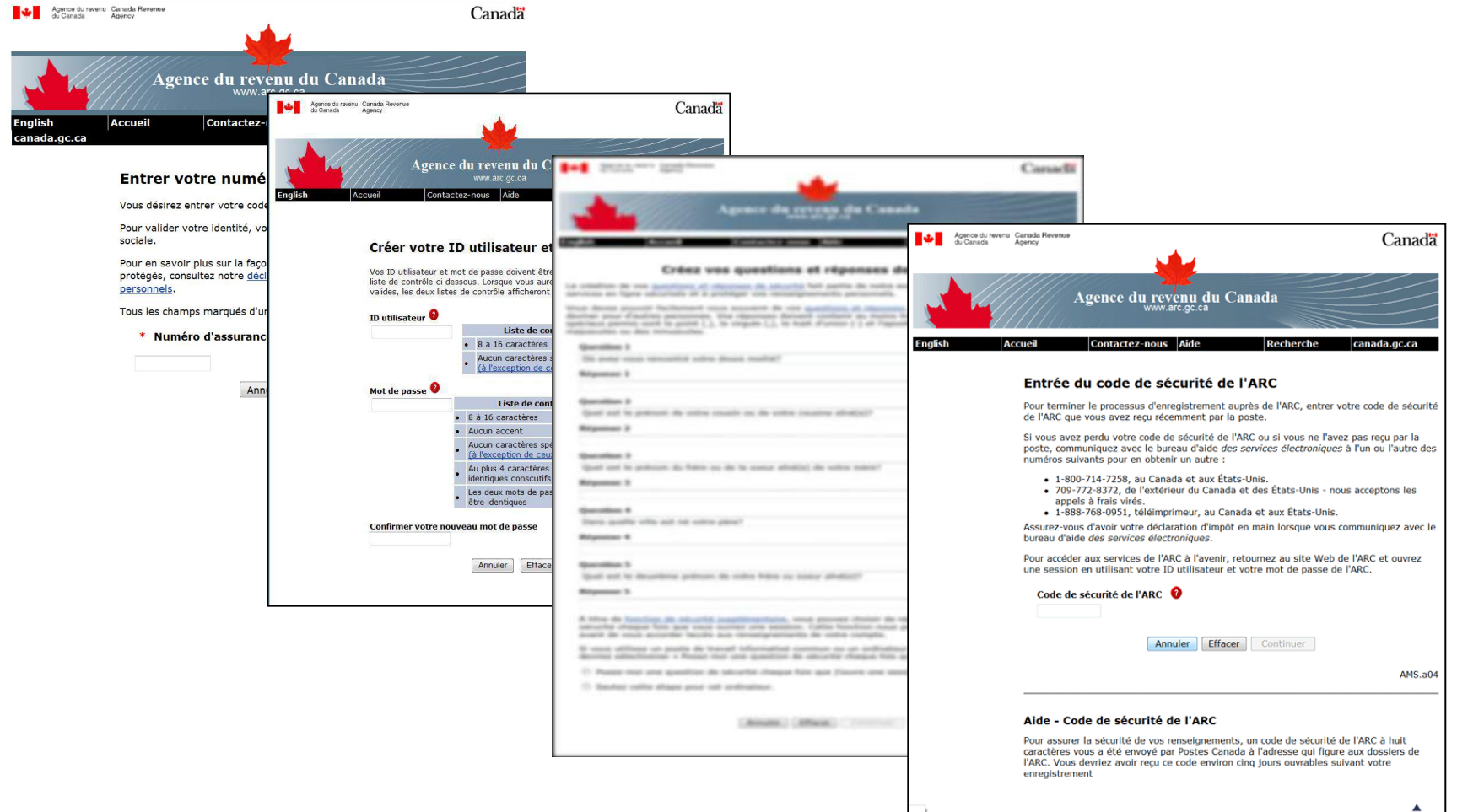

#### **Soumettre votre numéro d'entreprise**

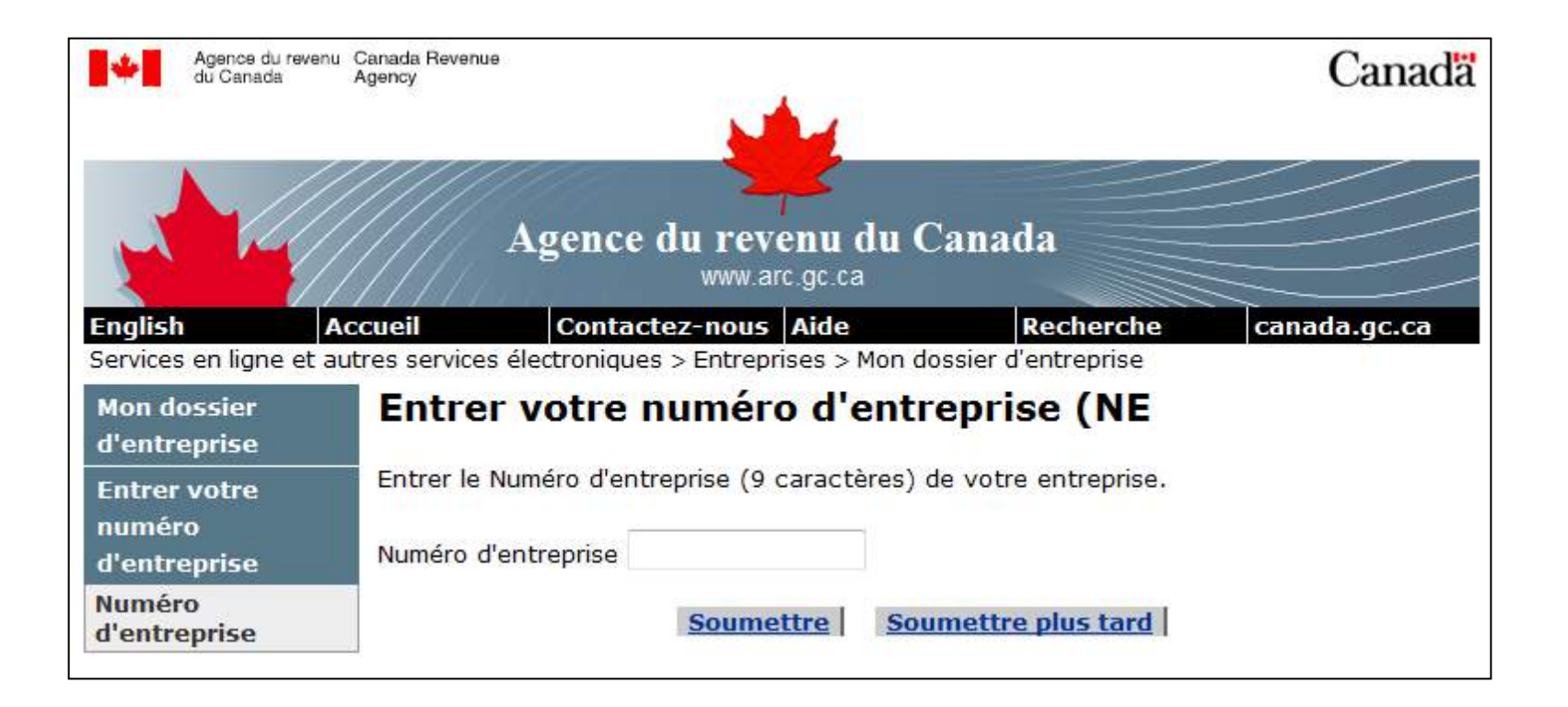

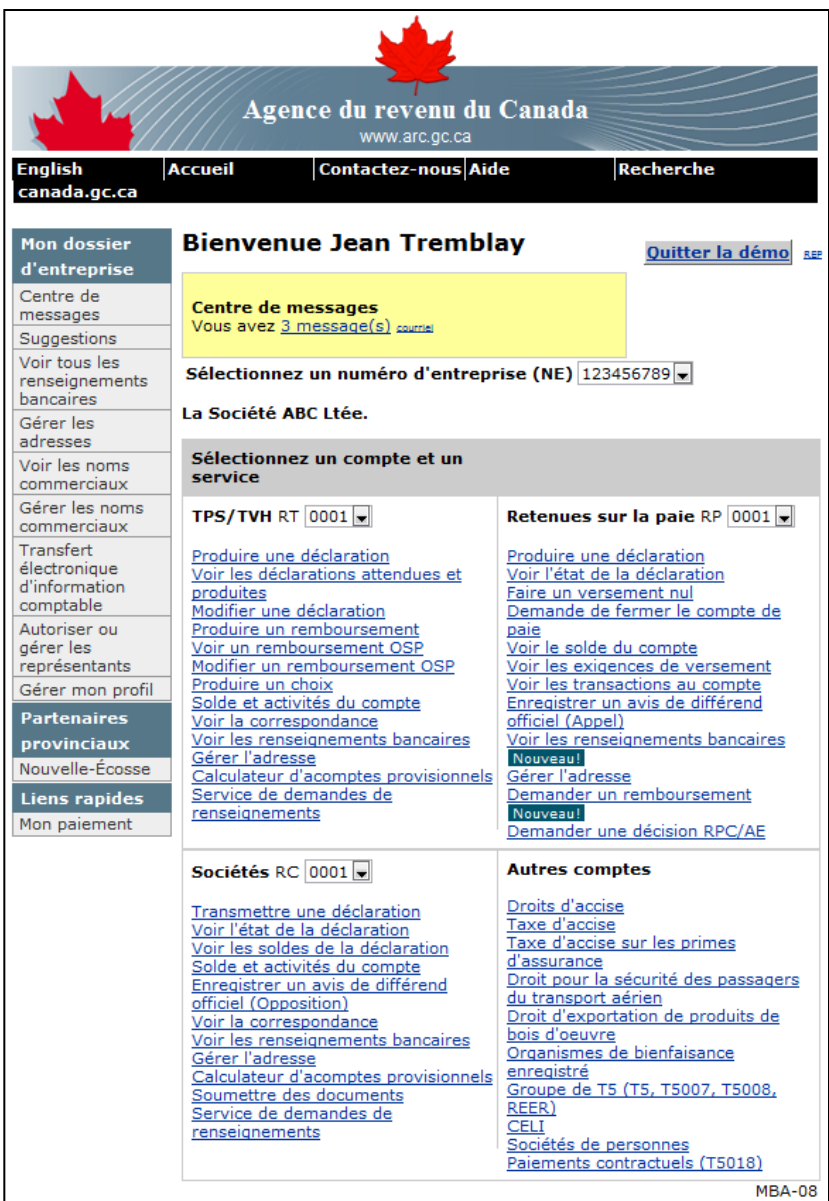

### **Service aux représentants** *Représenter un client*

#### Vue d'ensemble :

- qui peut utiliser ce service
- comment utiliser ce service
	- valider l'identité
	- **S** inscrire au service
	- **-** obtenir une autorisation

**On peut accéder en ligne à Représenter un client à :**  www.arc.gc.ca/rprsnttvs

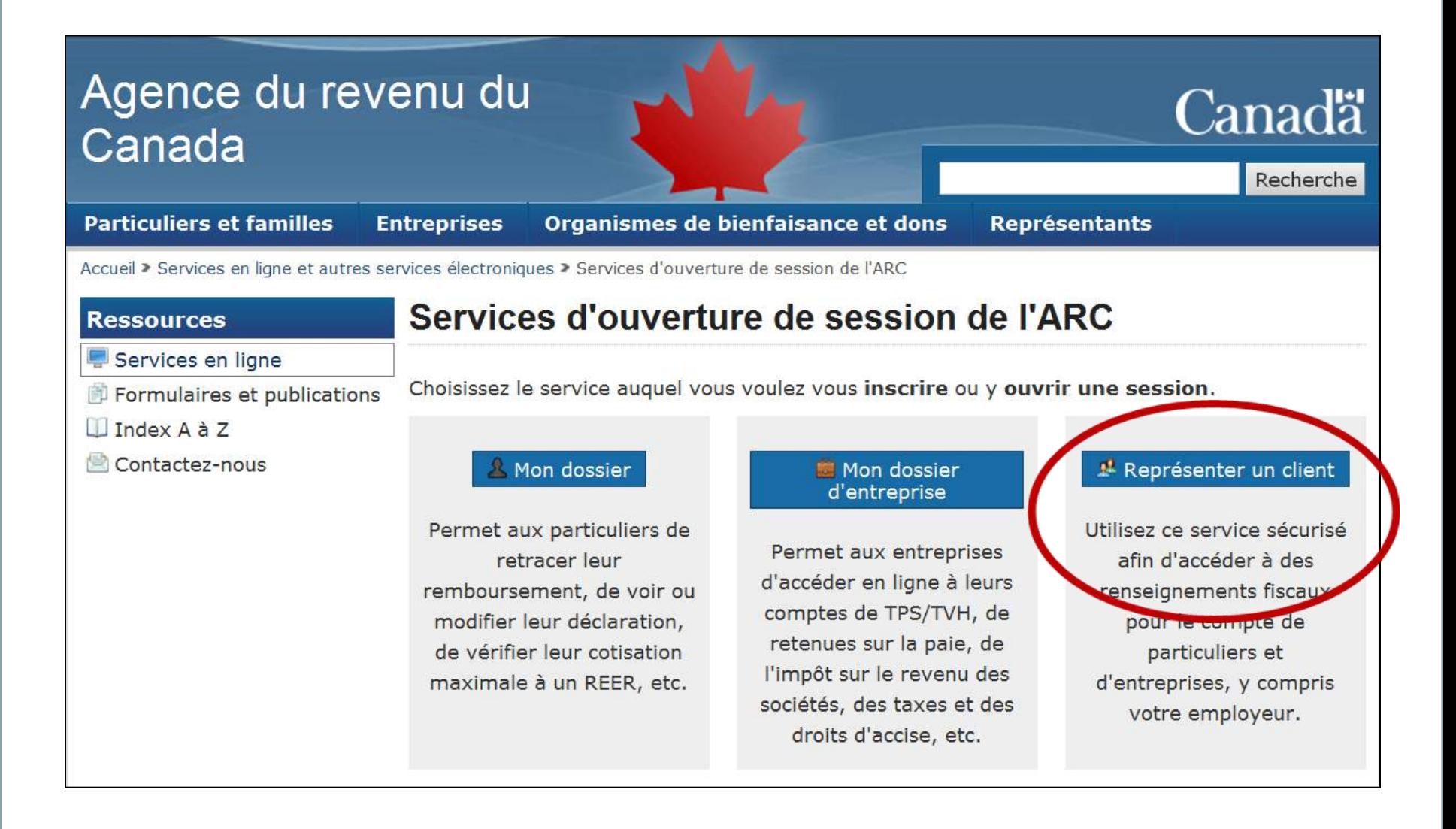

#### **Qui peut utiliser ce service?**

- Un propriétaire d'entreprise
- Partenaire
- Directeur ou agent responsable d'une entreprise
- **Comptable**
- **Préparateur**
- Membre de la famille
- **Conjoint**

#### **S'inscrire**

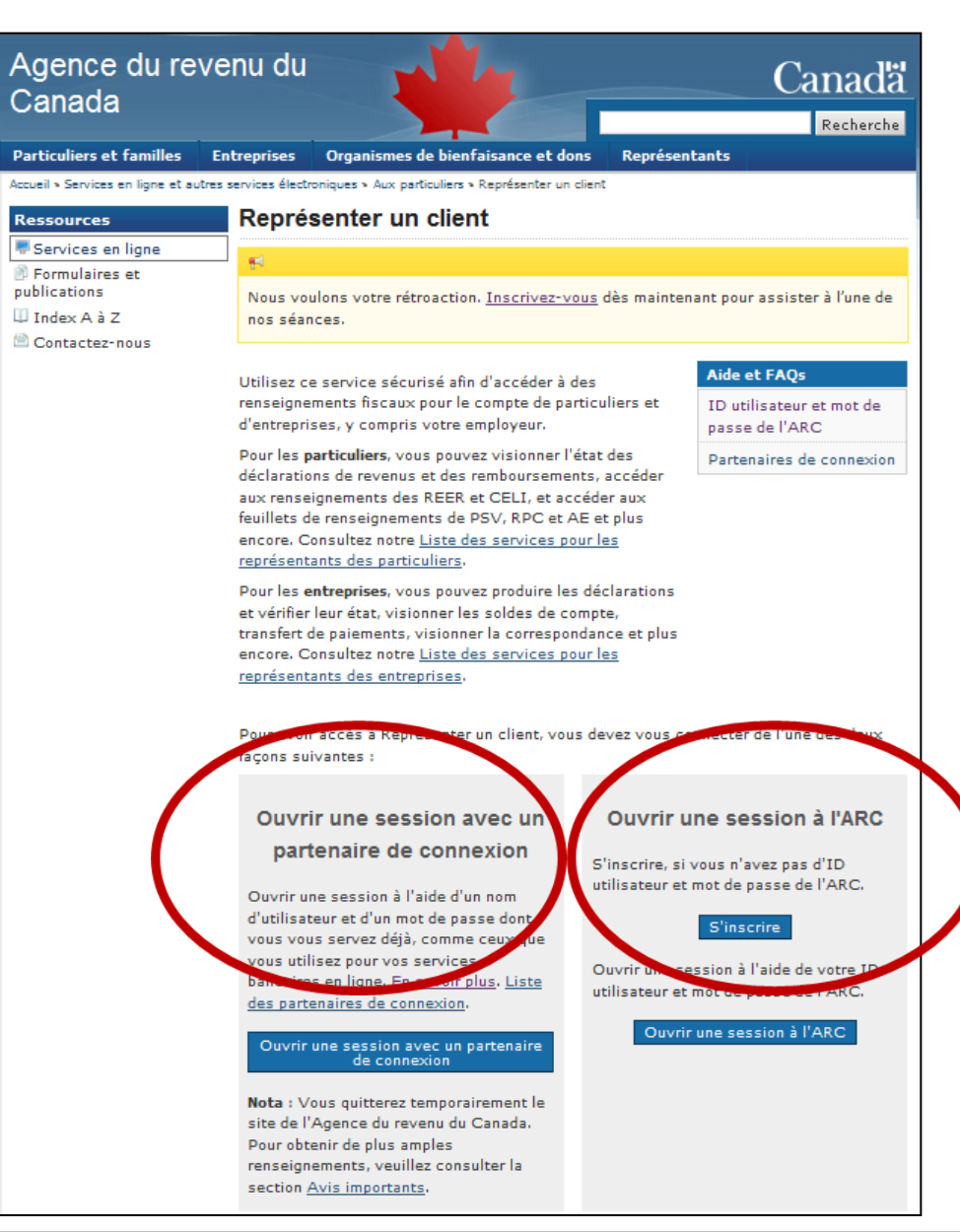

#### **Valider l'identité**

- code d'accès à huit chiffres indiqué sur votre avis de cotisation;
- code postal de votre domicile.

Suivre les étapes indiquées afin de créer votre ID utilisateur et mot de passe de l'ARC, ainsi que les questions et réponses de sécurité

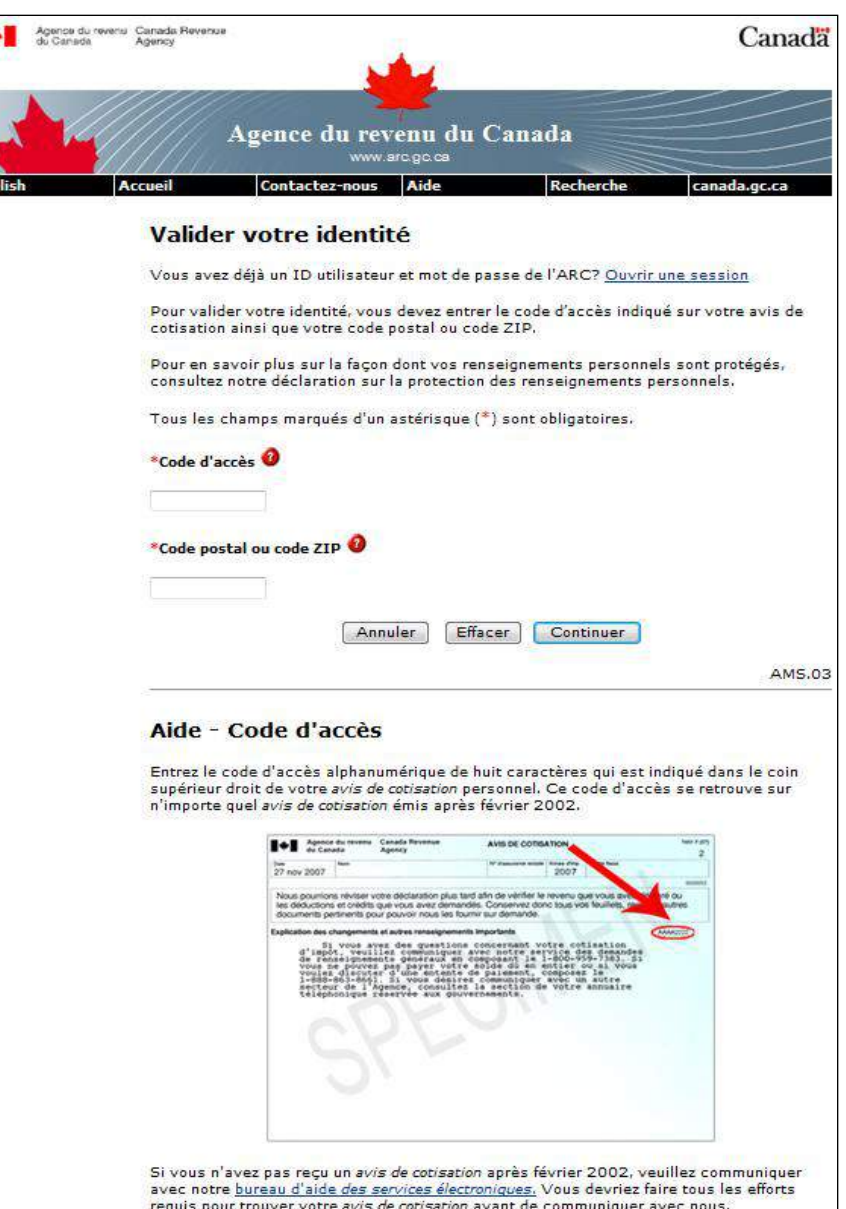

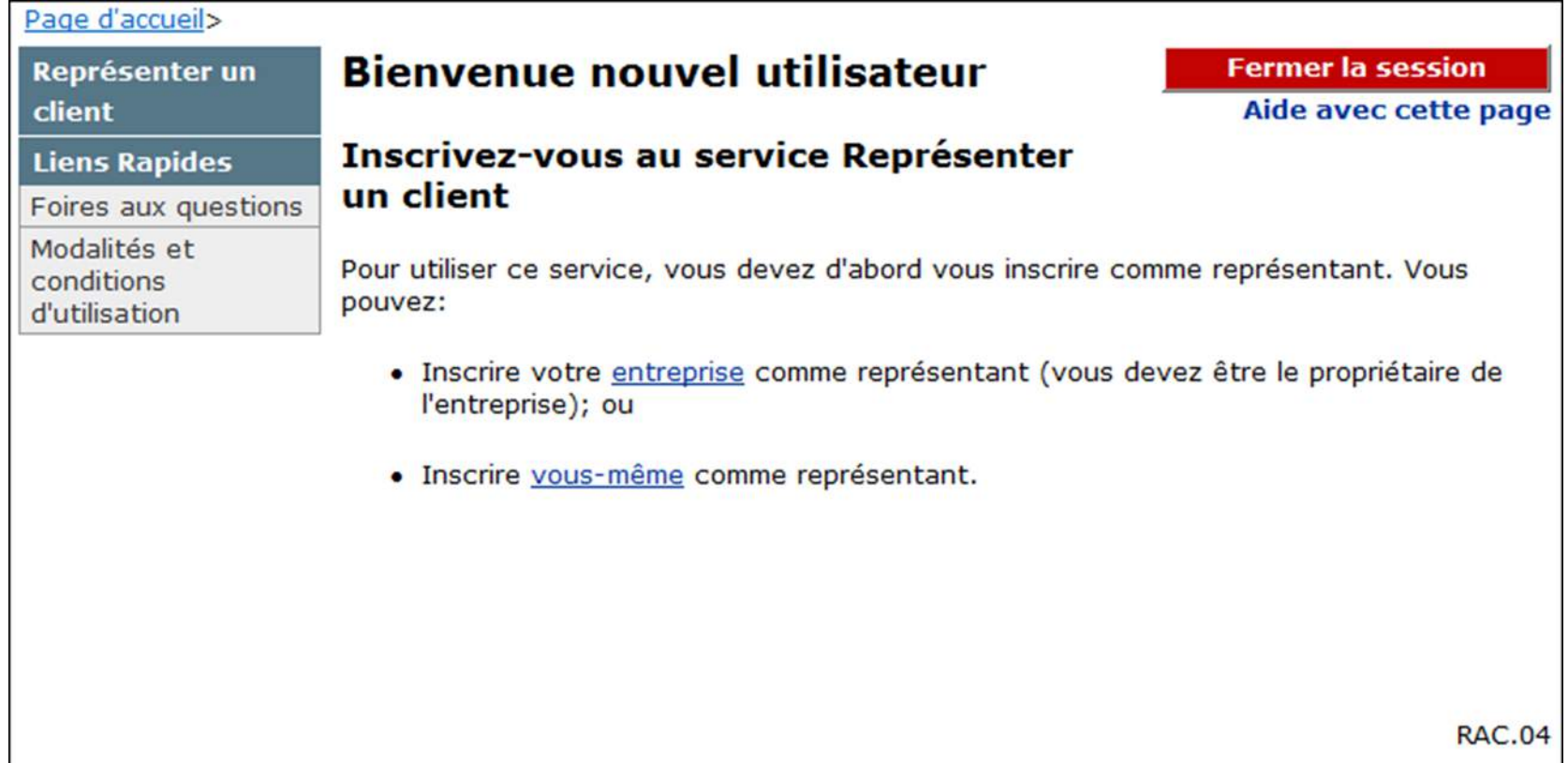

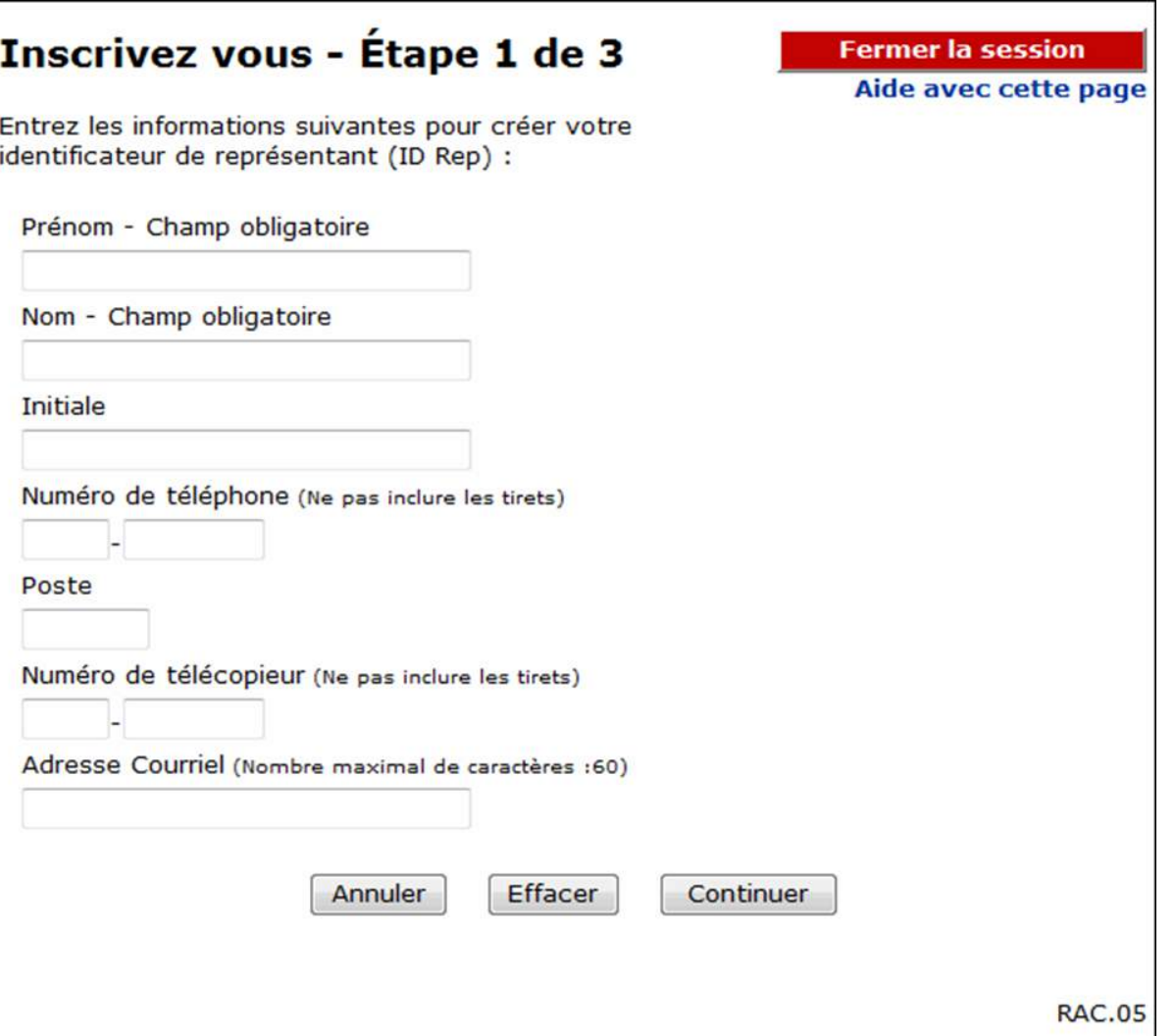

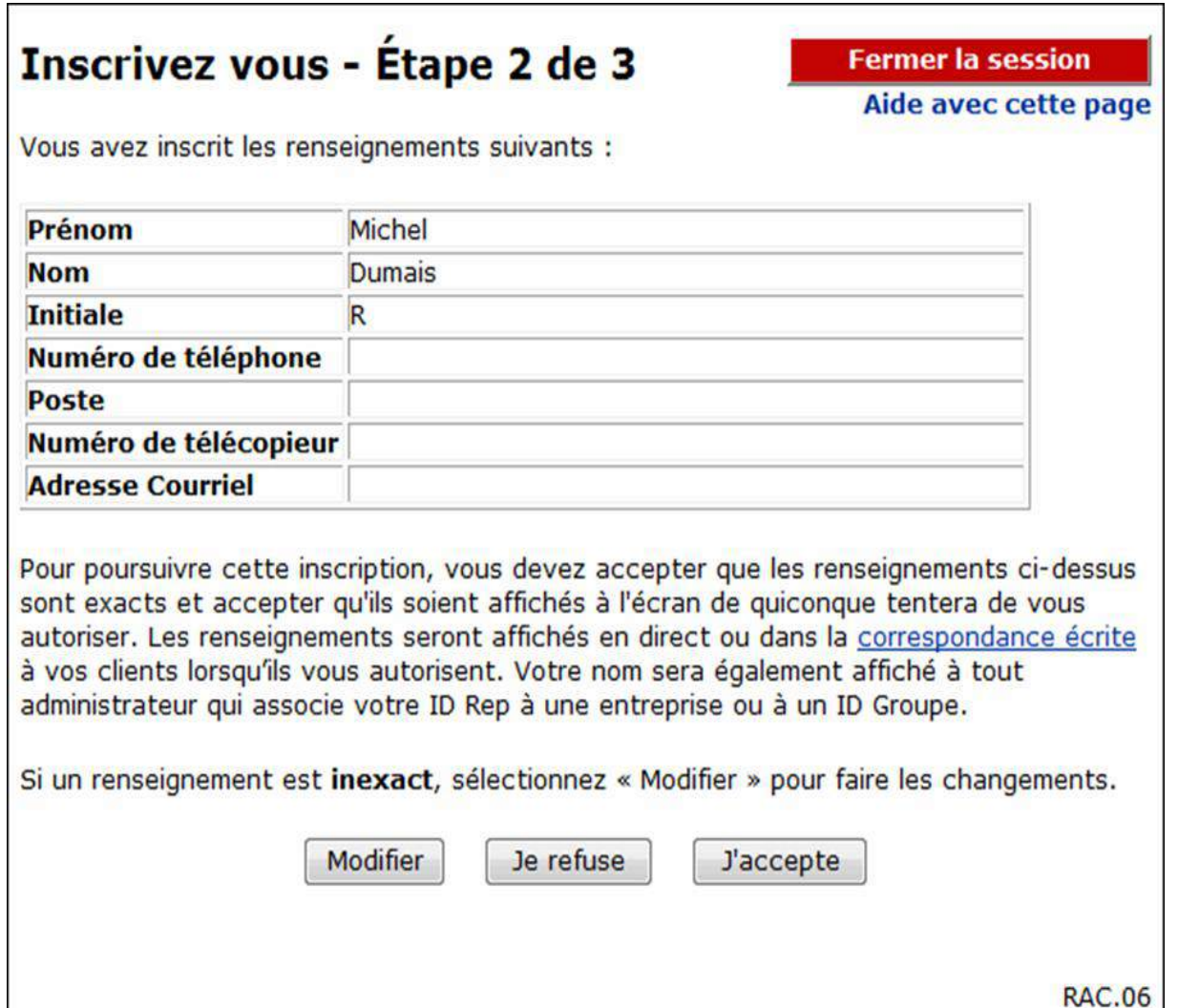

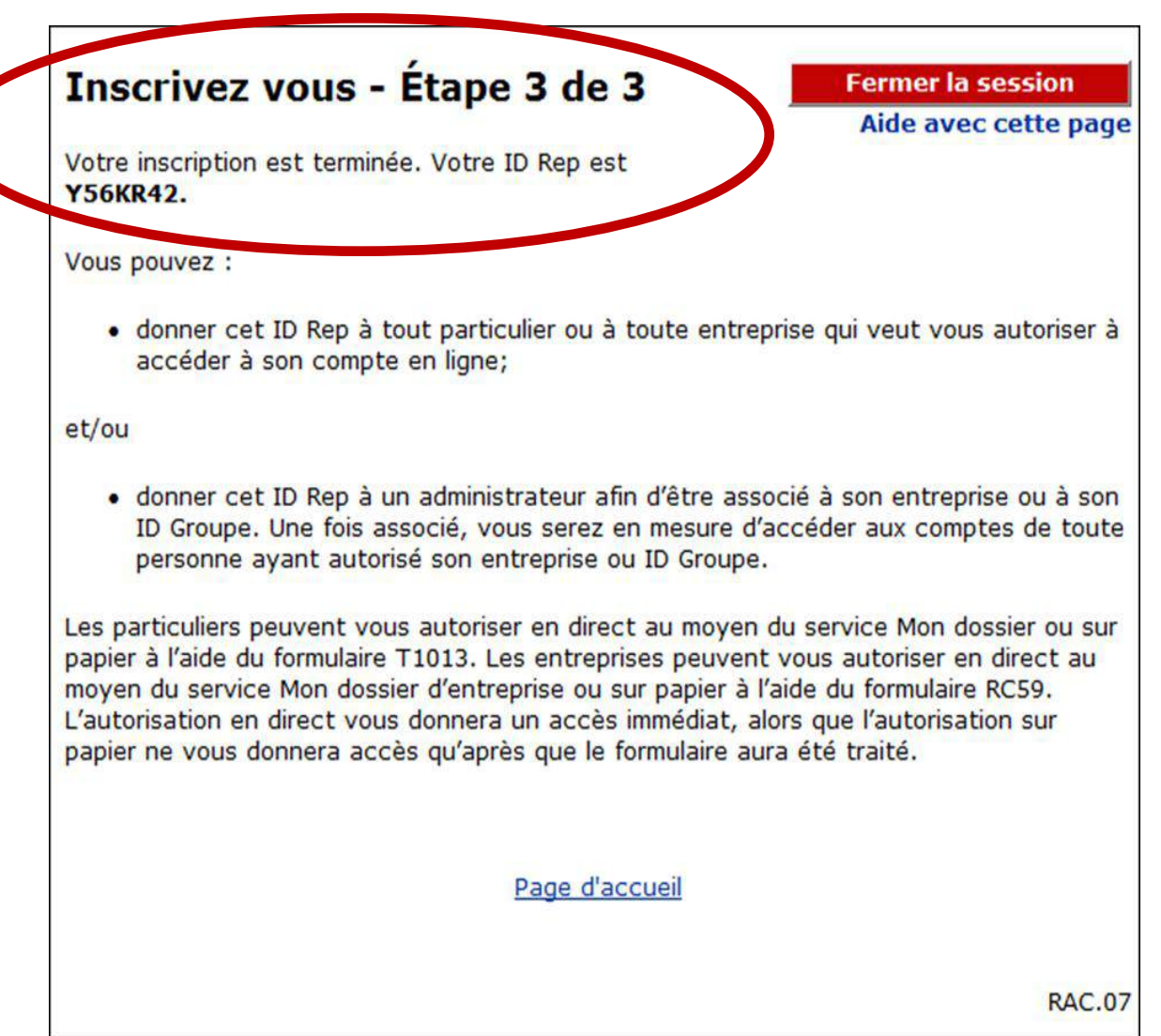

# **Survol du processus**

1.Le représentant s'inscrit dans le service Représenter un client – ID Rep.

- 2.Le représentant donne son ID Rep à ses clients (particuliers ou entreprises)
- 3.Les clients autorisent le représentant.

4.Le représentant accède les renseignements en ligne.

### **Le partenaire de connexion**

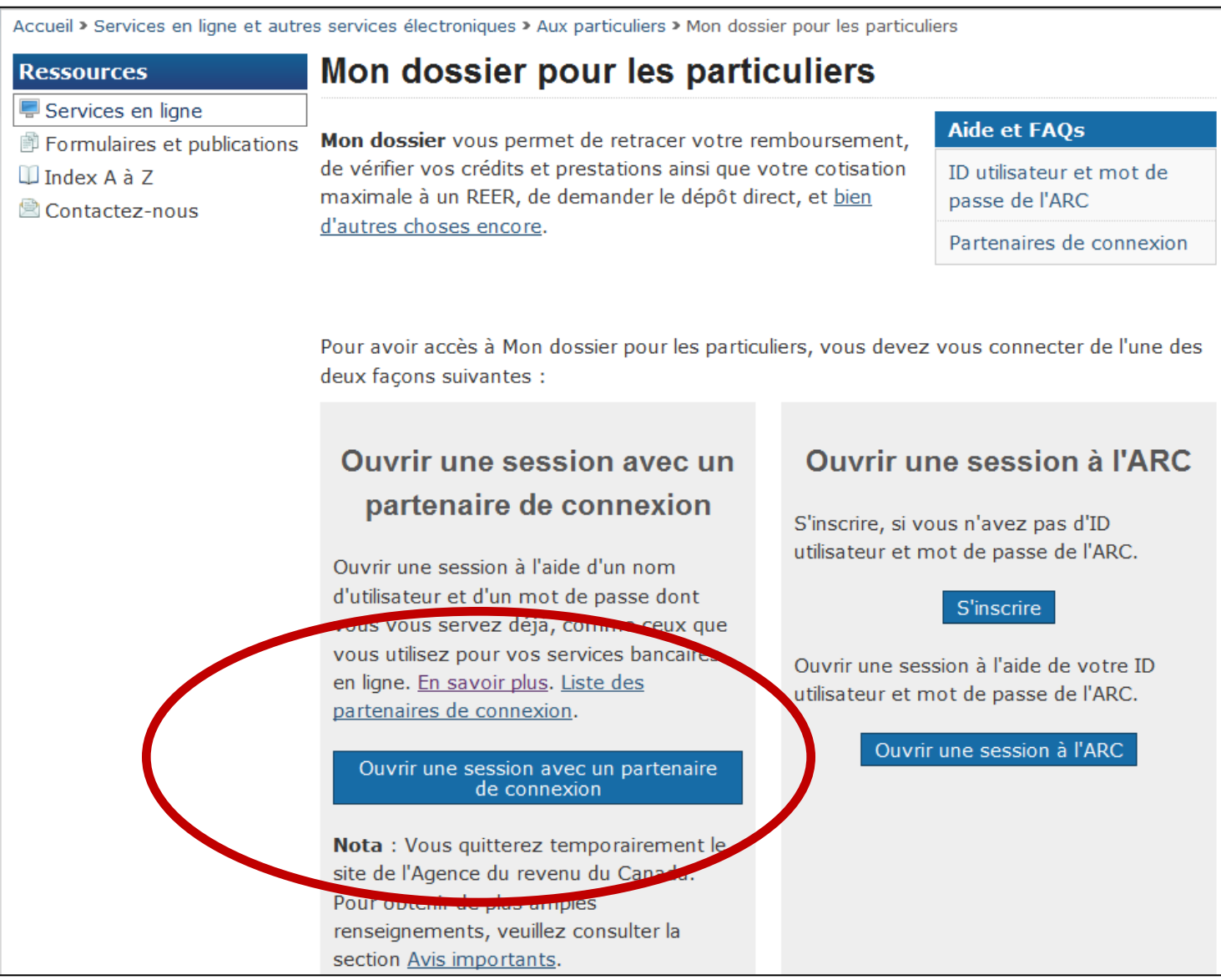

# Le partenaire de connexion

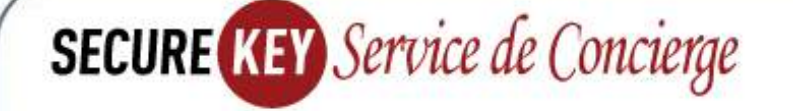

#### Sélectionner un partenaire de connexion

En sélectionnant un partenaire de connexion, vous acceptez les conditions générales et l'énoncé de confidentialité de SecureKey Service de Concierge.

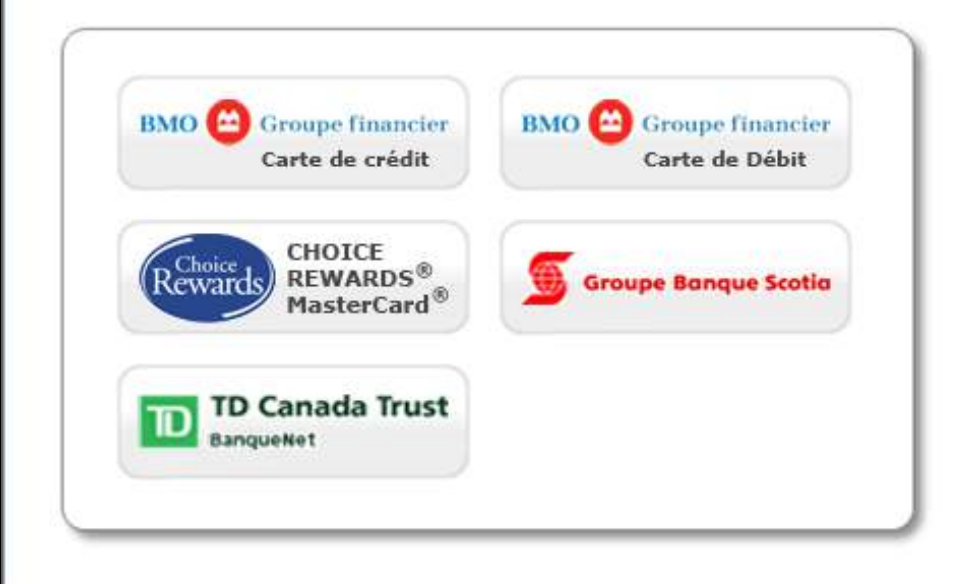

#### L'accès en ligne simplifié

#### SIMPLE | PRATIQUE |<br>SÉCURISE

- ✓ C'est facile à utiliser
- ✓ Nous protégeons votre vie privée
- ✓ Aucun mot de passe ni renseignement personnel (nom, adresse, date de naissance, etc.) n'est échangé en cours de processus
- $\checkmark$  Votre partenaire de connexion ne saura pas à quel service<br>gouvernemental vous accédez, et le gouvernement ne saura pas quel partenaire de connexion yous utilisez

# Le partenaire de connexion

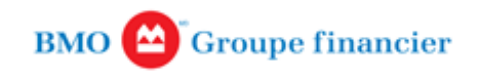

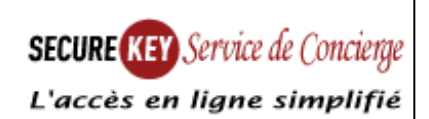

#### Accès aux services gouvernementaux

Votre carte de crédit de BMO et un lecteur de cartes SecureKey assurent une ouverture de session en ligne sécurisée évoluée. Aucun renseignement personnel n'est transmis entre BMO et les sites que vous consultez.

#### **Pour commencer**

Accédez aux services gouvernementaux participants au moyen de votre carte de crédit de BMO.

Pour obtenir votre lecteur de cartes, appelez : 1-855-487-5545.

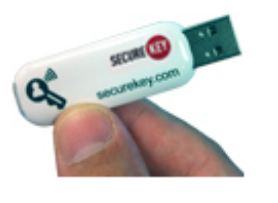

#### Aucun logiciel SecureKey détecté

Ce service exige un lecteur de cartes SecureKey.

Si vous avez un lecteur de cartes SecureKey. branchez-le et installez l'application SecureKey.

Sur la plupart des ordinateurs, vous serez invité à installer le programme dès que vous branchez votre lecteur de cartes SecureKey. Vous pouvez aussi cliquer ici pour télécharger et installer l'application SecureKey.

Veuillez noter que votre compte de carte de crédit de BMO doit être en règle pour que vous puissiez utiliser le présent service.

### **En résumé**

**L'ARC** désireuse de s'orienter vers l'électronique pour un gain d'efficacité, d'efficience et afin de répondre aux besoins des Canadiens dans le domaine des services en ligne, continue :

- d'identifier des opportunités d'augmenter sa présence en ligne
- d'améliorer les services offerts

#### **Merci!**

#### **Questions?**

www.arc.ca/mondossier www.arc.gc.ca/bsnsss www.arc.gc.ca/rprsnttvs